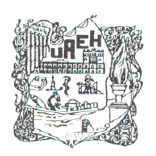

**UNIVERSIDAD AUTÓNOMA DEL ESTADO DE HIDALGO INSTITUTO DE CIENCIAS BÁSICAS E INGENIERÍA ÁREA ACADÉMICA DE: INGENIERÍA Y ARQUITECTURA**

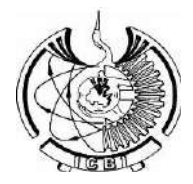

# **PROGRAMA EDUCATIVO: INGENIERÍA INDUSTRIAL**

# **MANUAL DE PRÁCTICAS DE: CONTROL NUMÉRICO**

**SEMESTRE \_\_\_\_OCTAVO\_\_\_\_**

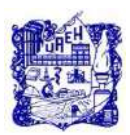

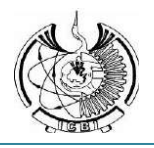

#### **FECHA DE APROBACIÓN DEL MANUAL DE PRÁCTICAS, POR ACADEMIA RESPECTIVA.**  DICIEMBRE 2018

#### **NOMBRE DE QUIENES PARTICIPARON EN LA ELABORACIÓN:**

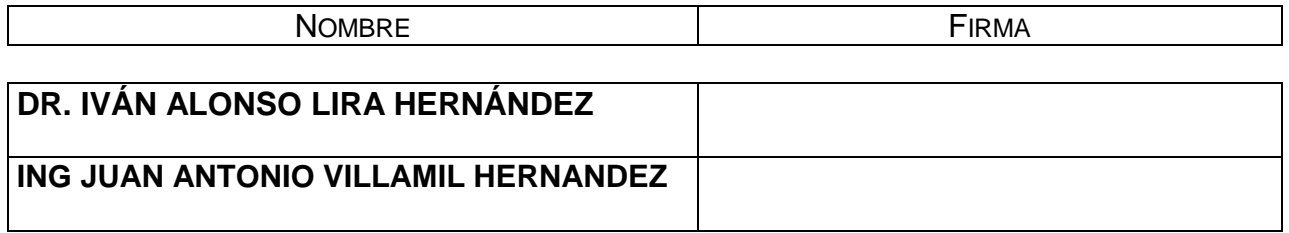

**VO. BO. DEL PRESIDENTE Y SECRETARIO DE LA ACADEMIA.**

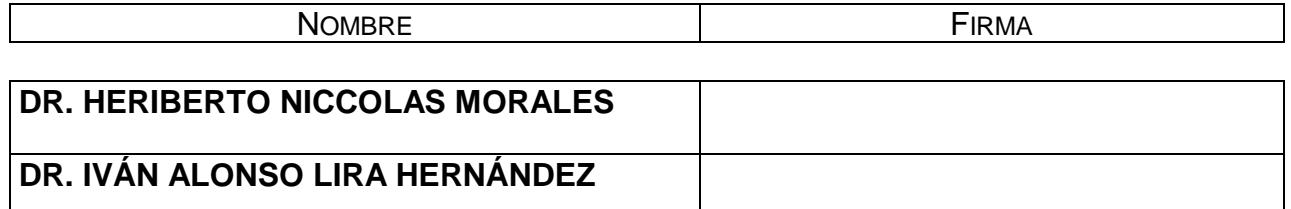

#### **VO. BO. DEL COORDINADOR DEL PROGRAMA EDUCATIVO.**

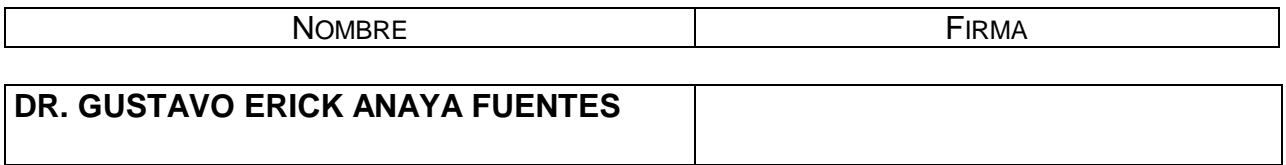

**FECHA DE LA ÚLTIMA REVISIÓN Y/O ACTUALIZACIÓN.**

10 DE DICIEMBRE DEL 2018

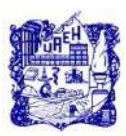

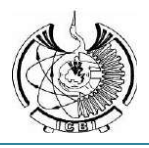

**DIRECTORIO:**

**MTRO. ADOLFO PONTIGO LOYOLA**

**\_\_\_\_\_\_\_\_\_\_\_\_\_\_\_\_\_\_\_\_\_\_\_\_\_\_\_\_\_\_\_ RECTOR**

**DR. SAÚL AGUSTÍN SOSA CASTELÁN** 

**\_\_\_\_\_\_\_\_\_\_\_\_\_\_\_\_\_\_\_\_\_\_\_\_\_\_\_\_\_\_\_ SECRETARIO GENERAL**

**DR. OSCAR RODOLFO SUÁREZ CASTILLO**

**\_\_\_\_\_\_\_\_\_\_\_\_\_\_\_\_\_\_\_\_\_\_\_\_\_\_\_\_\_\_\_ DIRECTOR DE DES, ES O DEMSYT**

**LIC. ARTURO FLORES ÁLVAREZ**

**\_\_\_\_\_\_\_\_\_\_\_\_\_\_\_\_\_\_\_\_\_\_\_\_\_\_\_\_\_\_\_\_\_\_\_\_\_ DIRECTOR GENERAL DE SERVICIOS ACADÉMICOS**

**DR. JOSELITO MEDINA MARÍN**

**\_\_\_\_\_\_\_\_\_\_\_\_\_\_\_\_\_\_\_\_\_\_\_\_\_\_\_\_\_\_\_\_\_ SECRETARIO ACADÉMICO DE DES, ES O DEMSYT**

**DR. JOSÉ RAMÓN CORONA ARMENTA**

**\_\_\_\_\_\_\_\_\_\_\_\_\_\_\_\_\_\_\_\_\_\_\_\_\_\_\_\_\_\_\_\_\_\_\_\_\_\_ \*\* JEFE(A) DEL ÁREA ACADÉMICA DE INGENIERÍA Y ARQUITECTURA**

**DR. GUSTAVO ERICK ANAYA FUENTES**

**\_\_\_\_\_\_\_\_\_\_\_\_\_\_\_\_\_\_\_\_\_\_\_\_\_\_\_\_\_\_\_\_\_\_\_\_\_\_\_ \* COORDINADOR(A) DEL P.E. DE LIC. EN INGENIERÍA INDUSTRIAL**

**(\*) DEMSYT NO APLICA. (\*\*) ESC. SUP. NO APLICA**

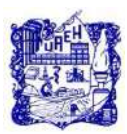

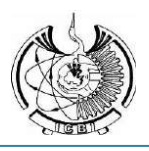

# **ÍNDICE**

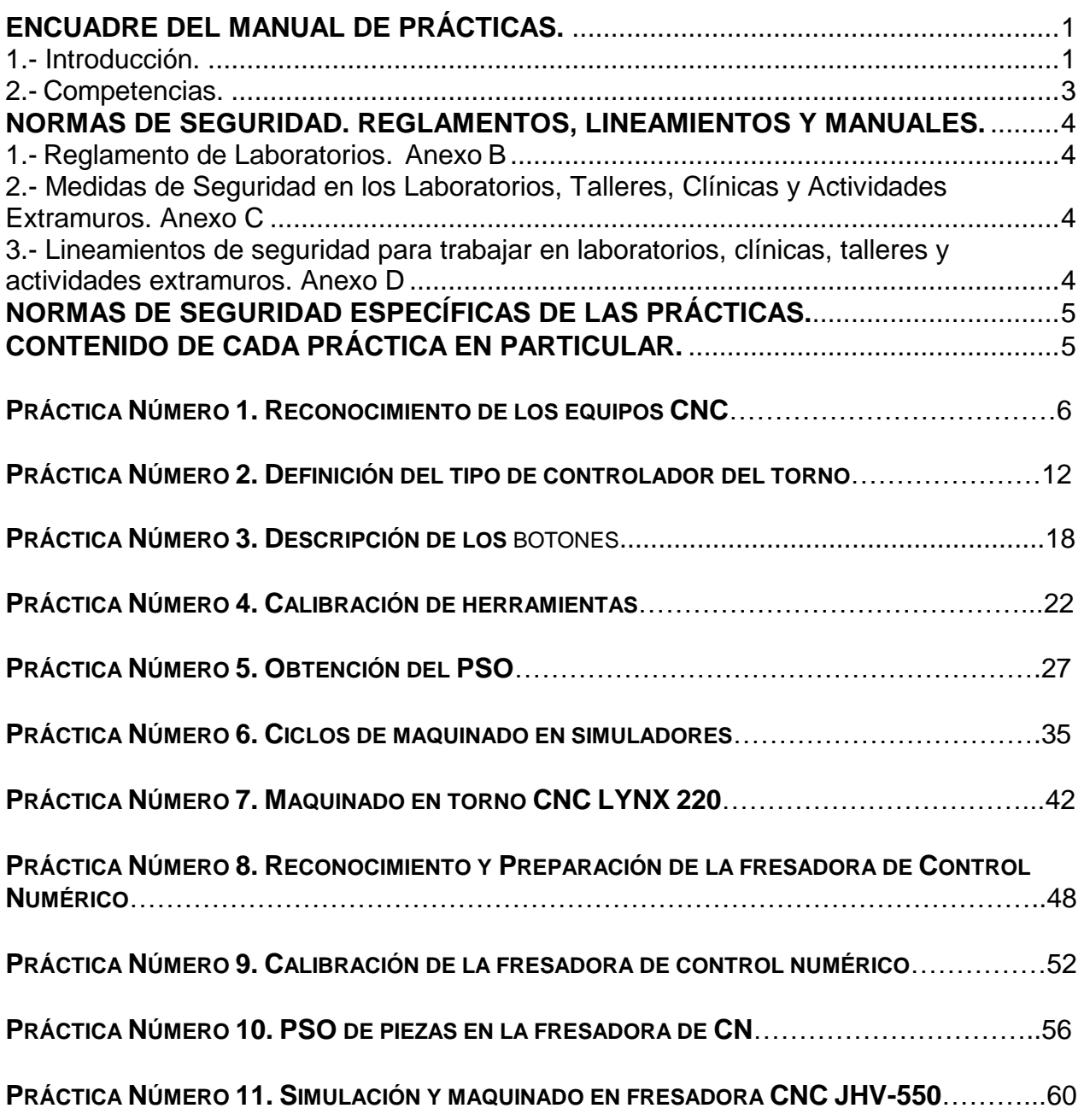

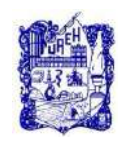

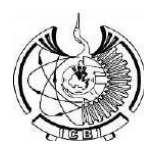

# <span id="page-4-1"></span><span id="page-4-0"></span>**ENCUADRE DEL MANUAL DE PRÁCTICAS.**

#### **1.- Introducción.**

Quienes reciben el crédito por las primeras investigaciones sobre control numérico son John Parsons y Frank Stulen en la Parsons Corporation en Michigan, a fines de la década de 1940. Parsons era un contratista de maquinado para la Fuerza Aérea de Estados Unidos y había diseñado un medio que utilizaba datos de coordenadas numéricas a fin de mover la mesa de trabajo de una fresadora y producir piezas complejas para aeronaves. Con base en el trabajo de Parsons, la Fuerza Aérea de Estados Unidos premió con un contrato a esta compañía en 1949, con el fin de estudiar la factibilidad del nuevo concepto de control para máquinas herramienta. El proyecto fue subcontratado para el laboratorio de servomecanismos en el Massachusetts Institute of Technology con el propósito de crear una máquina herramienta prototipo que utilizara el nuevo principio de datos numéricos. El laboratorio del M.I.T. confirmó que el concepto era factible y procedió a adaptar una fresadora vertical de tres ejes, usando controles combinados analógicosdigitales. El sistema mediante el cual se realizaban los movimientos de la máquina herramienta recibió el nombre de control numérico (CN).

El funcionamiento de la máquina prototipo se demostró en 1952. La exactitud y la repetibilidad del sistema de control numérico eran mucho mejores que los métodos de maquinado manual disponibles entonces. También era evidente el potencial para reducir el tiempo no productivo en el ciclo de maquinado. Sin embargo, los constructores de máquinas herramienta no estaban dispuestos a invertir las grandes cantidades requeridas para elaborar productos basados en el control numérico. En 1956, la fuerza aérea decidió patrocinar el desarrollo de máquinas herramienta de CN en diversas compañías. Estas máquinas se pusieron en operación en diferentes compañías aéreas entre 1958 y 1960. Pronto fueron evidentes las ventajas del CN y las compañías de la industria aeronáutica y aeroespacial empezaron a hacer pedidos de nuevas máquinas de control numérico. Algunos, incluso, iniciaron la construcción de sus propias unidades.

La innovación más importante en la automatización se inició con el **Control Numérico (NC)** de las máquinas herramienta. A partir de este desarrollo histórico, ha habido un rápido avance en la automatización de la mayoría de los aspectos de manufactura. Estos desarrollos comprenden la introducción de computadoras en la automatización, control numérico computarizado (CNC), control adaptable (AC), robots industriales, diseño, ingeniería y manufactura asistidos por computadora (CAD/CAE/CAM) y sistemas de manufactura integrados por computadora (CIM).

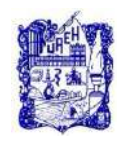

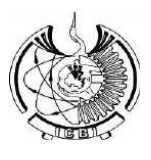

El *control numérico* (NC, por sus siglas en inglés) es un método que controla los movimientos de los componentes de una máquina, insertando instrucciones codificadas en forma de números y letras directamente en el sistema. Éste interpreta en forma automática esos datos y los convierte en señales de salida. A su vez, dichas señales controlan diversos componentes de las máquinas, como la activación y desactivación de la rotación de husillos, cambio de herramientas, movimiento de la pieza de trabajo o de las herramientas a lo largo de trayectorias específicas, activación y desactivación de fluidos de corte.

El (CN) es una forma de automatización programable en la cual un programa que contiene datos alfanuméricos codificados controla las acciones de una parte del equipo. Los datos representan posiciones relativas entre una cabeza de trabajo y una pieza de trabajo. La cabeza de trabajo representa una herramienta u otro elemento de procesamiento y la pieza de trabajo es el objeto que se procesa. El principio operativo del CN es controlar el movimiento de la cabeza de trabajo en relación con la pieza de trabajo y la secuencia en la cual se realizan los movimientos.

Para apreciar la importancia del control numérico de las máquinas, revisemos brevemente la forma en que se efectúa un proceso como el maquinado tradicional. Después de estudiar los planos de trabajo de una parte, el operador establece los parámetros apropiados del proceso (como velocidad y profundidad de corte, avance, fluido de corte y así sucesivamente), determina la secuencia de las operaciones de maquinado por realizar, sujeta la pieza de trabajo en un dispositivo porta piezas y procede con el maquinado de la parte.

Por lo general, dependiendo de la forma de la parte y de la precisión dimensional especificada, este método requiere operadores calificados. El procedimiento de maquinado puede depender del operador específico y, dadas las posibilidades de error humano, tal vez las partes producidas por el mismo operador no sean idénticas. Por lo tanto, la calidad de la parte depende de un operador específico o incluso del mismo operador en cierto día de la semana u hora del día. Debido a la necesidad de mejorar la calidad de los productos y reducir los costos de manufactura, dicha variabilidad en el desempeño, y sus efectos sobre la calidad de los productos, no son ya aceptables. Esta situación puede eliminarse mediante el control numérico.

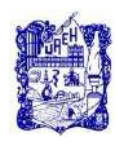

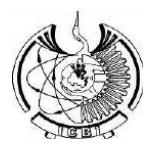

#### **2.- Competencias.**

#### <span id="page-6-0"></span>**Competencias específicas:**

Ubicación y distribución de las organizaciones productivas de bienes y servicios.

#### **Genéricas**

Competencia de comunicación Competencia de formación Competencia de pensamiento crítico Competencia de creatividad Competencia de Liderazgo Colaborativo Competencia de ciudadanía Competencia de uso de la tecnología

#### **3.- Programa del Sistema de Prácticas y Actividades Extramuros.**

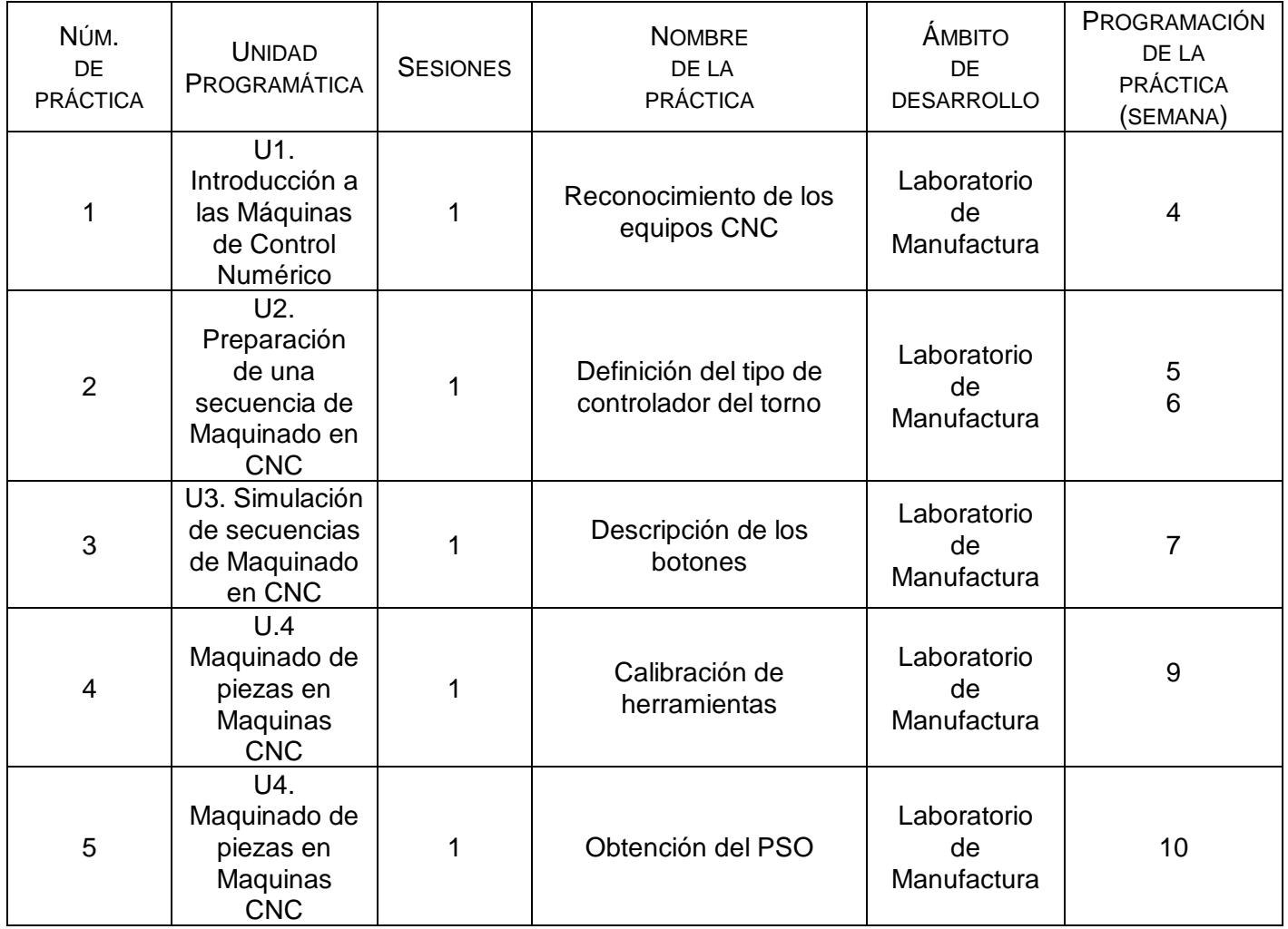

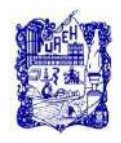

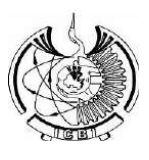

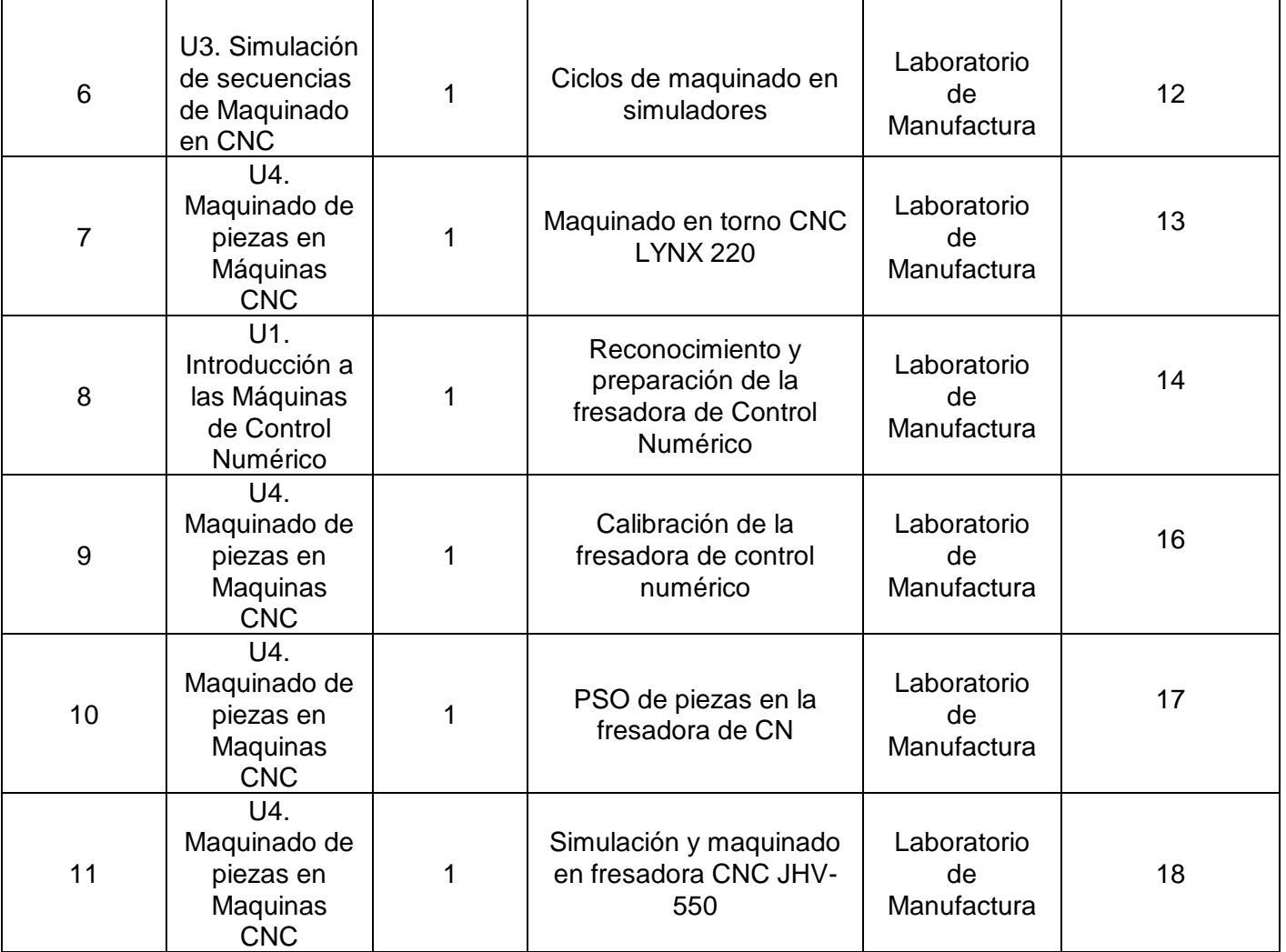

# <span id="page-7-1"></span><span id="page-7-0"></span>**NORMAS DE SEGURIDAD. REGLAMENTOS, LINEAMIENTOS Y MANUALES.**

**1.- Reglamento. Anexo B**

<span id="page-7-2"></span>**2.- Medidas de Seguridad en los Laboratorios, Talleres, Clínicas y Actividades Extramuros. Anexo C**

<span id="page-7-4"></span><span id="page-7-3"></span>**3.- Lineamientos de seguridad para trabajar en laboratorios, clínicas, talleres y actividades extramuros. Anexo D**

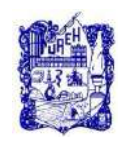

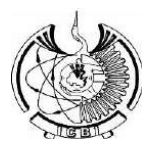

# **NORMAS DE SEGURIDAD ESPECÍFICAS DE LAS PRÁCTICAS.**

a.- Cuadro de normas y referencias de seguridad de la práctica, para su llenado, consulte el "Manual de Higiene, Seguridad y Ecología" (Anexo C)

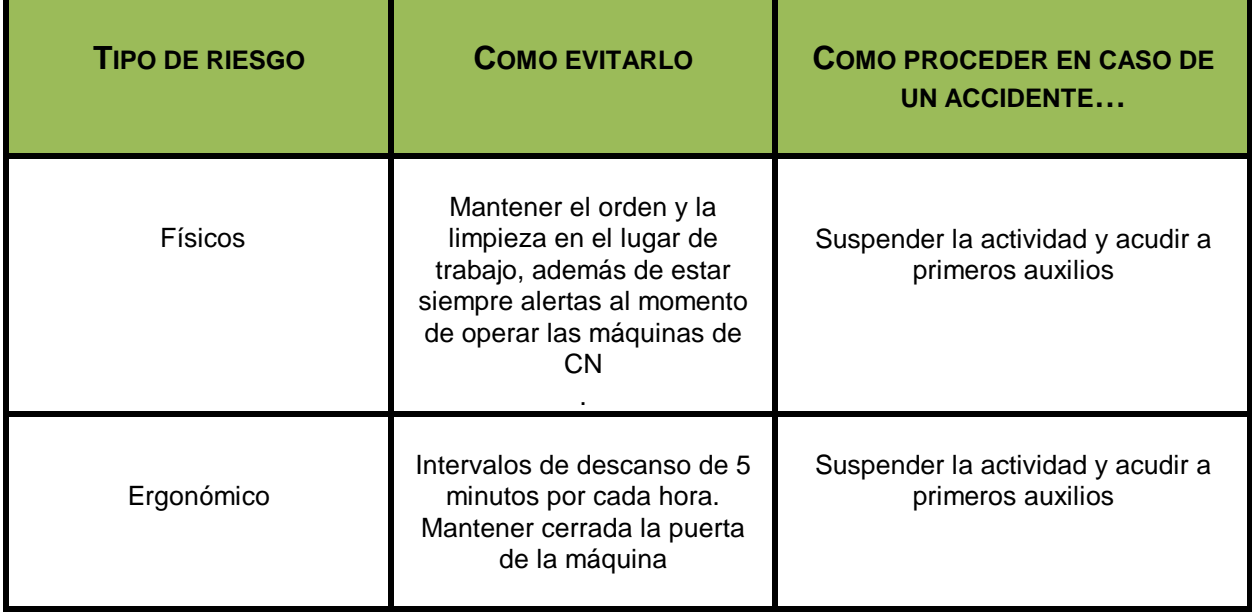

b.- Cuadro de disposición de residuos: consulte el "Manual de Procedimientos del Departamento de Control del Medio Ambiente. Plan de Manejo de los Residuos CRETI (Anexo E) y el "Manual de Procedimientos del Departamento de Control del Medio Ambiente. Plan de Manejo de los Residuos RPBI" (Anexo F)

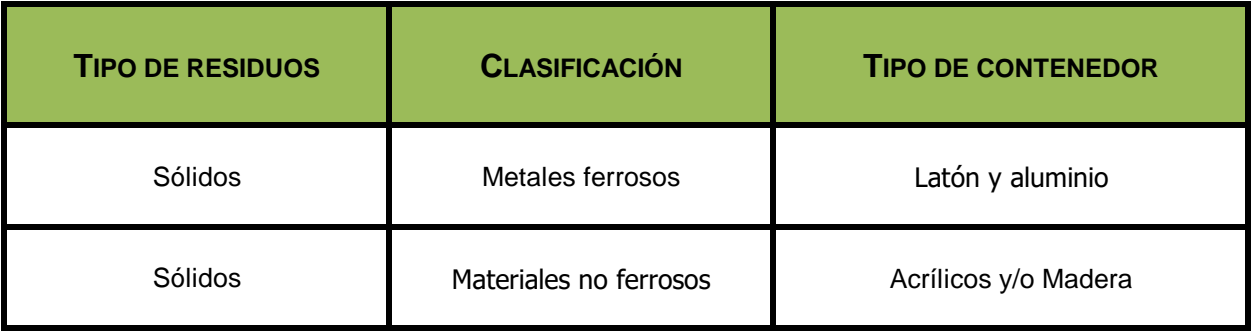

<span id="page-8-0"></span>**CONTENIDO DE CADA PRÁCTICA EN PARTICULAR.**

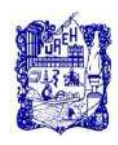

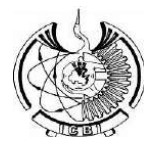

# <span id="page-9-0"></span>**1. Identificación.**

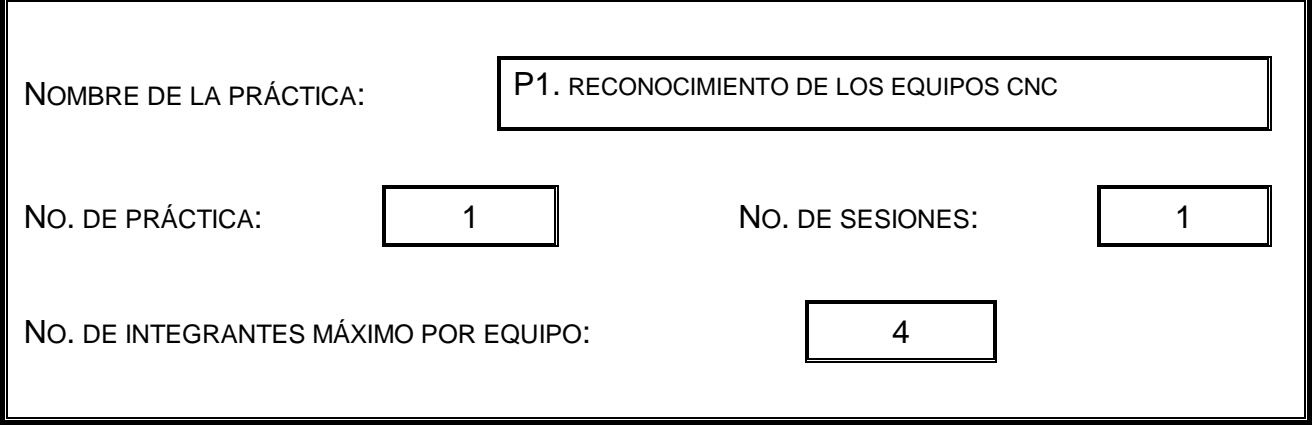

#### **2. Introducción.**

Es necesario identificar en primer lugar los elementos que integran cada una de las máquinas de CN, así como identificar las diferencias más importantes entre un torno y una máquina fresadora de CNC. Siendo una de las más importantes el número de ejes, además de que en la mayoría de los casos contienen diferentes controladores. De ahí la importancia de realizar una actividad de reconocimiento e identificación.

# **3. Objetivo General.**

Conocer los antecedentes históricos, los sistemas de control y las especificaciones de las Máquinas de CNC del laboratorio de manufactura y de la industria.

# **4. Objetivos Específicos.**

Conocer la arquitectura y la estructura de las Máquinas de CNC.

Describir la clasificación de las máquinas de CNC y sus aplicaciones.

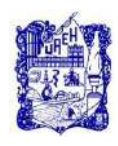

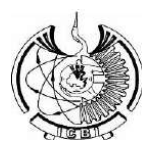

#### **5. Reactivos/insumos, materiales/utensilios y equipos.**

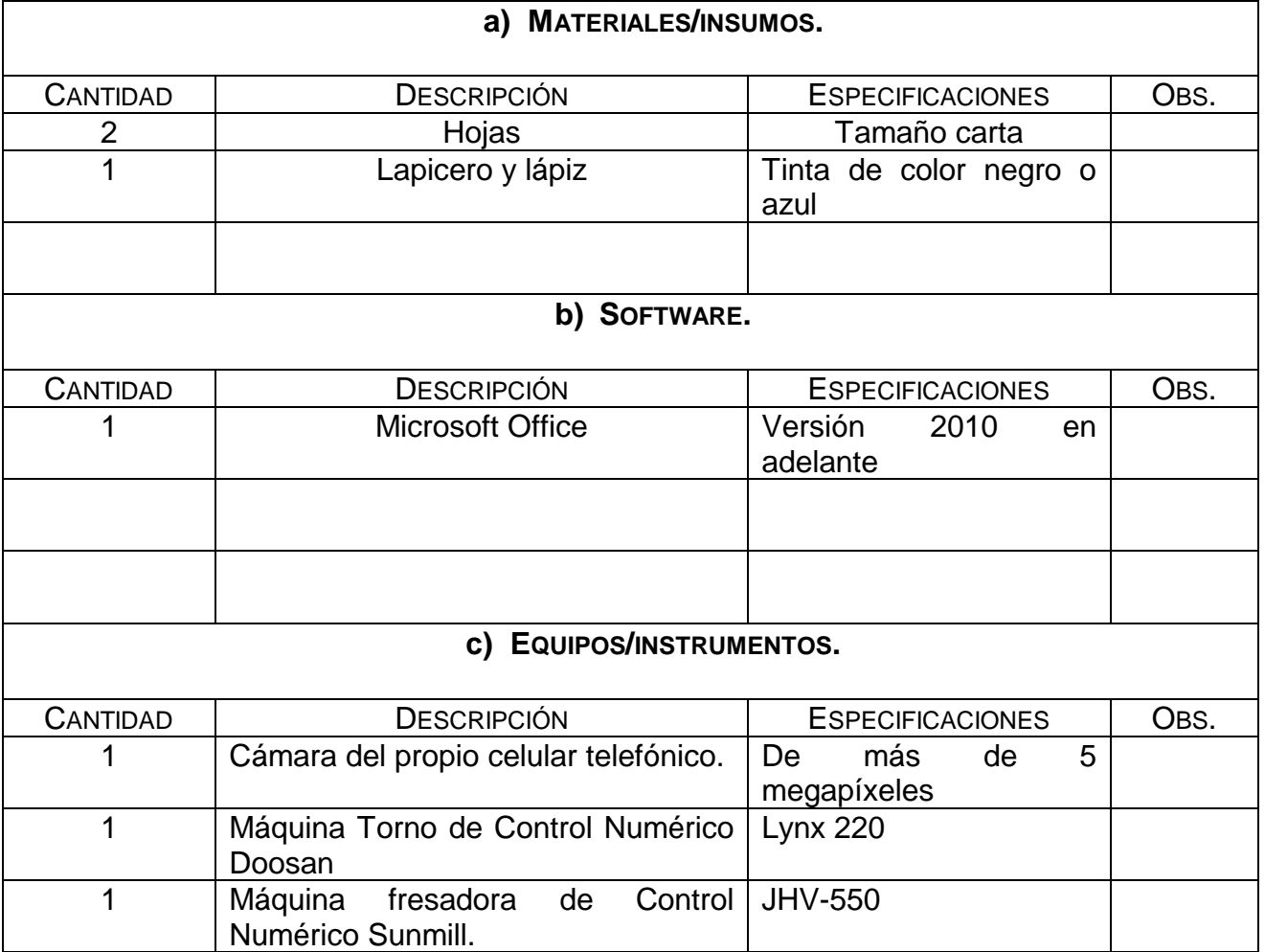

#### **6. Desarrollo de la Actividad Práctica.**

La actividad a desarrollar para esta práctica consiste en asistir al laboratorio de manufactura para realizar la identificación correspondiente de las máquinas de CNC por parte de los estudiantes de la asignatura de Control Numérico.

En las siguientes imágenes se muestran cada una de las máquinas de CNC, que se encuentran dentro del laboratorio de manufactura integrado por computadora, mejor conocido como CIM por sus siglas en inglés. Es importante mencionar que únicamente se muestran de la parte exterior, debido a que el desarrollo de la presente practica consiste en que los estudiantes tomen las fotos de la parte interior y ellos pueden identificar los componentes a partir de la explicación otorgada por el profesor y complementado con la investigación que tendrá que hacer el estudiante.

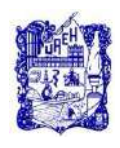

I

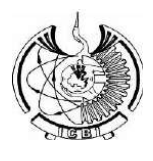

La siguiente fotografía corresponde al torno de control numérico computarizado marca Doosan, modelo Lynx 220.

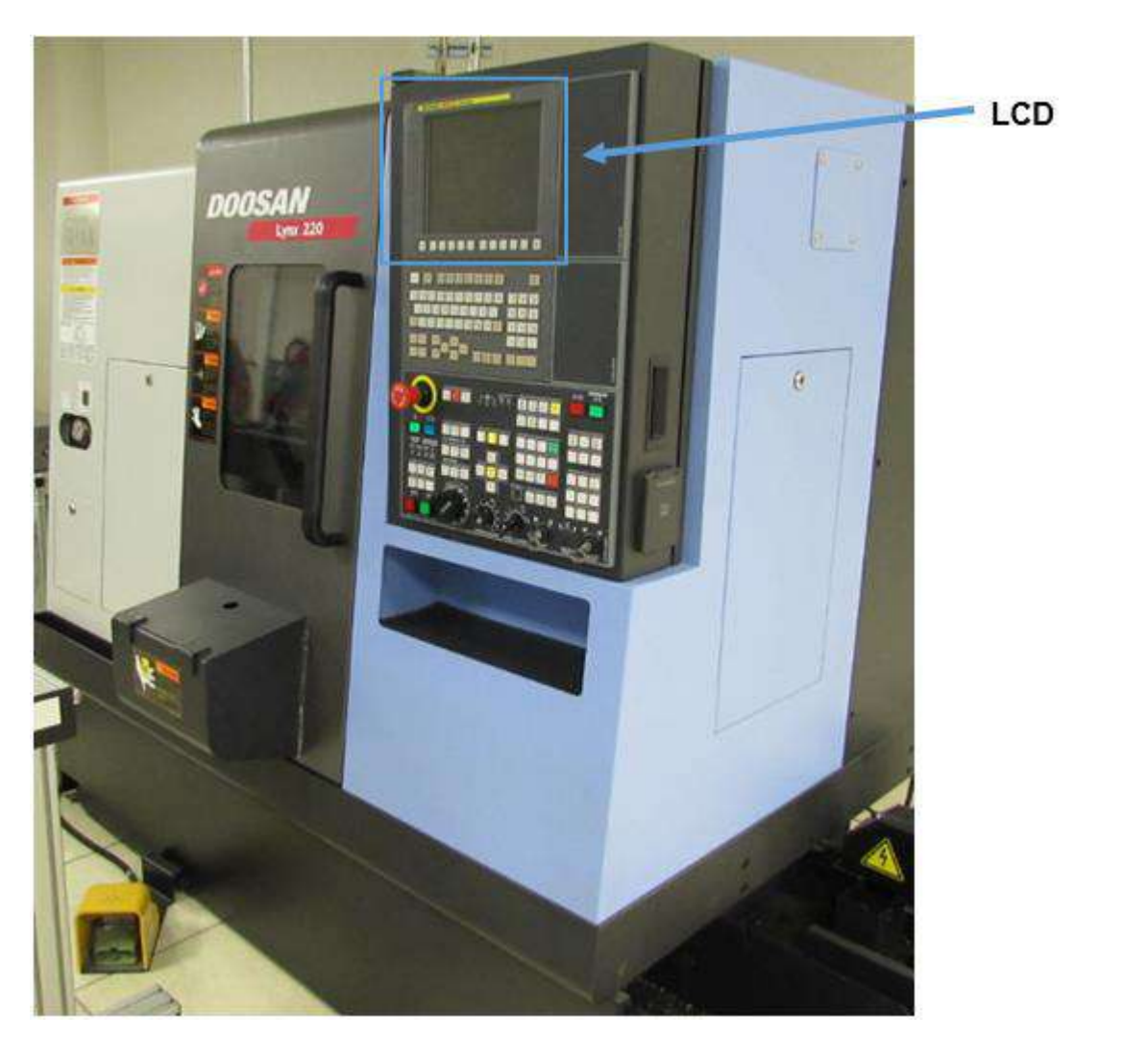

La presente máquina consta de dos ejes y puede trabajar con piezas con un diámetro máximo de 320 mm por 322 mm de longitud, con una velocidad máxima del husillo de 6000 revoluciones por minuto, con la posibilidad de indexar 12 diferentes tipos de herramientas y además de contar con un nuevo panel de operación diseñado ergonómicamente y pantalla LCD de 10.4 pulgadas a color que brinda una operación conveniente para los estudiantes.

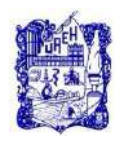

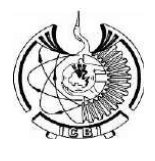

La siguiente imagen corresponde a la máquina fresadora de control numérico computarizado marca Sunmill, modelo JHV-550.

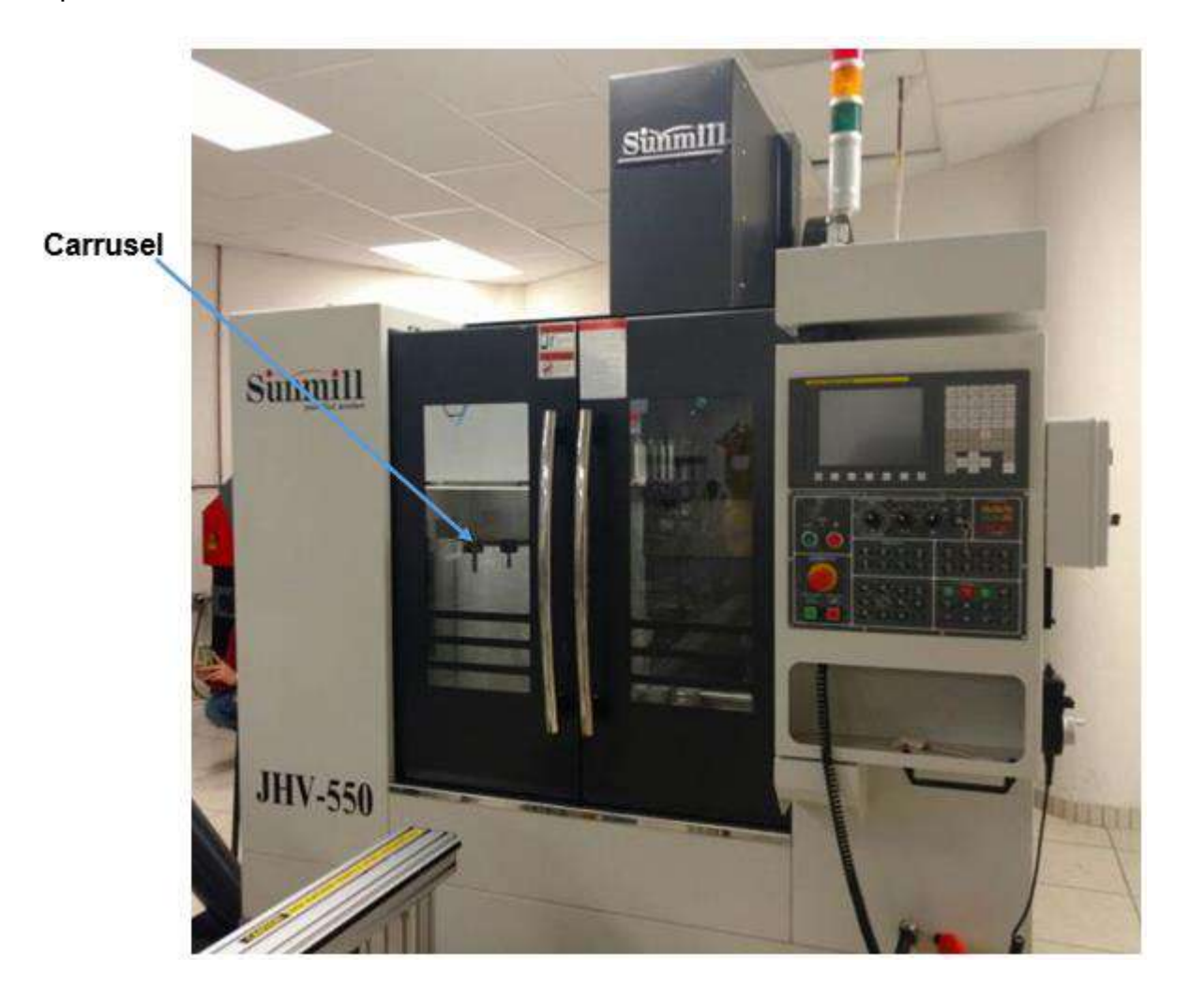

La velocidad máxima del husillo de esta máquina es de 8000 rpm. Con un portaherramientas tipo carrusel para 16 herramientas. Todos los ejes cuentan con guía lineal de alta precisión que aseguran un movimiento rápido y un posicionamiento preciso. La parte inferior de la columna está especialmente diseñada con una estructura en forma de A para aumentar la estabilidad de la máquina durante el mecanizado. Tres ejes se transmiten mediante tornillos de bola de alta precisión, precisión de alimentación confiable precargada, templada y endurecida. Los recorridos que tiene, son los siguientes:

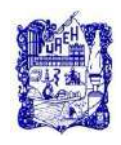

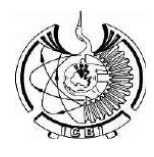

Recorrido del eje X 550 mm Recorrido del eje Y 410 mm Recorrido del eje Z 460 mm

Distancia desde la superficie de la mesa a la nariz del husillo 120-580 mm

Finalmente es importante resaltar que el propósito de la presenta práctica consiste en que el alumno identifique claramente los elementos que conforman cada una de las máquinas e irse familiarizando con los nombres técnicos como por ejemplo husillo, mordazas, eje transversal, contrapunto etc. Dicho desarrollo lo tendrá que hacer como se mostró en las imágenes anteriores donde se puede apreciar en cada una de ellas una flecha en color azul con su respectiva denominación y su ubicación.

# **7. Cuestionario.**

- 1. ¿Cuáles son las ventajas que tiene una máquina de CNC con respecto a un torno o fresadora convencional?
- 2. ¿Cuáles son los principales elementos de las máquinas CNC para su funcionamiento?
- 3. ¿Realice un dibujo o a través de varias imágenes fotográficas de cada una de las máquinas y coloque los nombres correspondientes de cada uno de los elementos que la integran?

# **8. Bibliografía.**

- 1) Rafael Ferre Masip. (1988). Como programar un control Numérico. España: S.A. Marcombo.
- 2) Alberto Cuesta Arranz. (2006). Teoría y problemas resueltos en programación CNC. España: S.A. Marcombo.
- 3) Kaushik Kumar, Divya Zindani, J. Paulo Davim. (2018). Advanced Machining and Manufacturing Processes. Switzerland: Springer International Publishing.

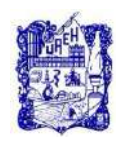

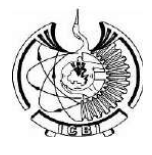

# **9. Formato y especificación del reporte de práctica.**

- a) Portada
- b) Introducción
- c) Objetivo
- d) Desarrollo de la actividad práctica
- e) Resultados
- f) Discusión
- g) Cuestionario
- h) Bibliografía

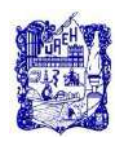

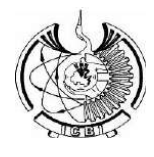

#### <span id="page-15-0"></span>**1. Identificación.**

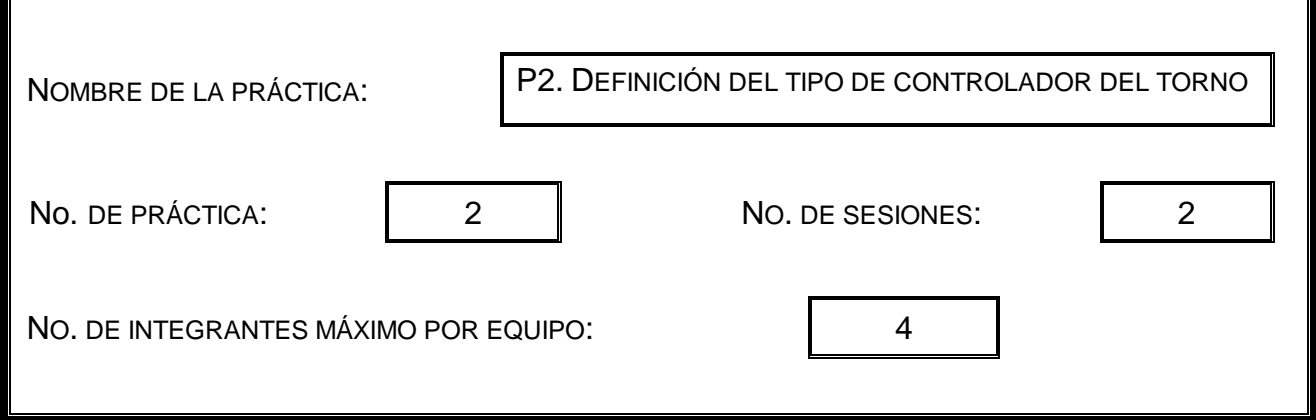

#### **2. Introducción.**

Después de conocer las partes y elementos que integran un torno, ahora es muy importante definir con precisión el tipo de controlador que maneja el torno de CNC. Debido a que en la máquina solo dice controlador FANUC, sin embargo, hay una clasificación de Fanuc tipo A, B, C o D.

Los controles Fanuc tienen un número de serie: 16, 18, 21, 0**.** Serie 0 (el control 0 es un caso particular ya que se ha fabricado durante muchísimos años, ha llevado modelo A, B, C, D y los modelos i). Serie 0i (Ha tenido modelos A, B, C y actualmente se vende el D).

Después del número de serie se utiliza una letra: M, T, P, C, G. Esta letra indica si es para un control para un torno (T), torno de doble cabezal (TT) centro de maquinado (M). Finalmente, la última letra indica el *modelo*. Por ejemplo, el control 16TC es posterior al 16TB que a su vez es posterior al 16TA.

#### **3. Objetivo General.**

Conocer los tipos de controladores que existen y describir cual es el que maneja el torno, además de las especificaciones de las máquinas de CNC del laboratorio de manufactura y de la industria.

#### **4. Objetivos Específicos.**

Conocer los tipos de procesadores más utilizados para programar en CNC.

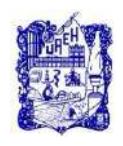

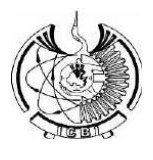

Describir las características más importantes de los post procesadores de las máquinas CNC y los tipos que existen.

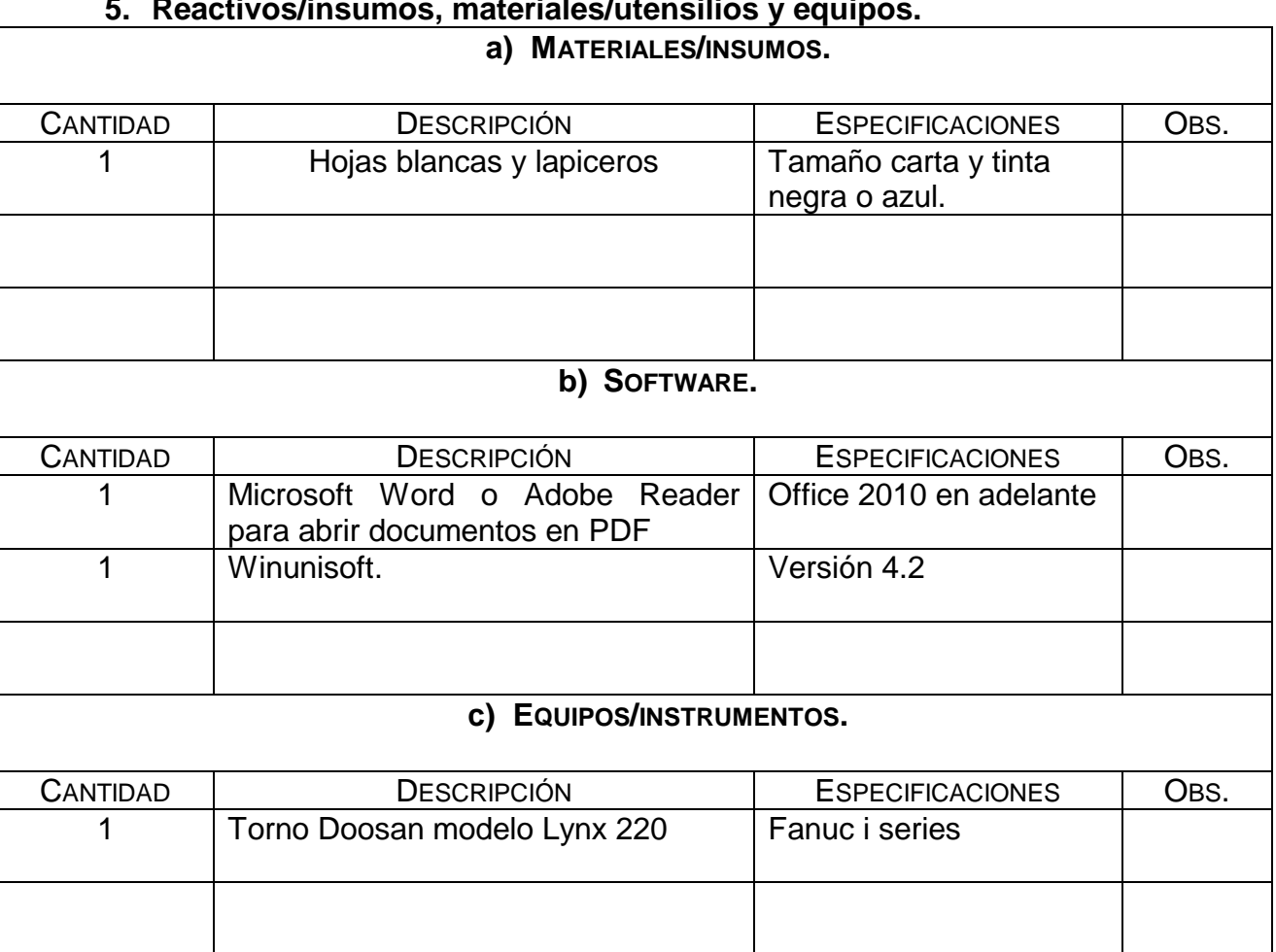

# **5. Reactivos/insumos, materiales/utensilios y equipos.**

#### **6. Desarrollo de la Actividad Práctica.**

La actividad a desarrollar para esta práctica consiste en asistir al laboratorio de manufactura para determinar el controlador que emplea el torno. El estudiante tendrá que definir cuál es el tipo de controlador que emplea el torno, para ello será necesario proporcionarles a los alumnos los códigos G y M que están en la máquina y ellos deberán realizar la actividad de comparación o investigación correspondiente para poder tomar una decisión.

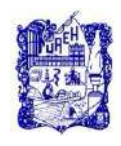

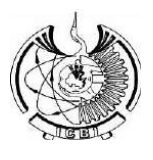

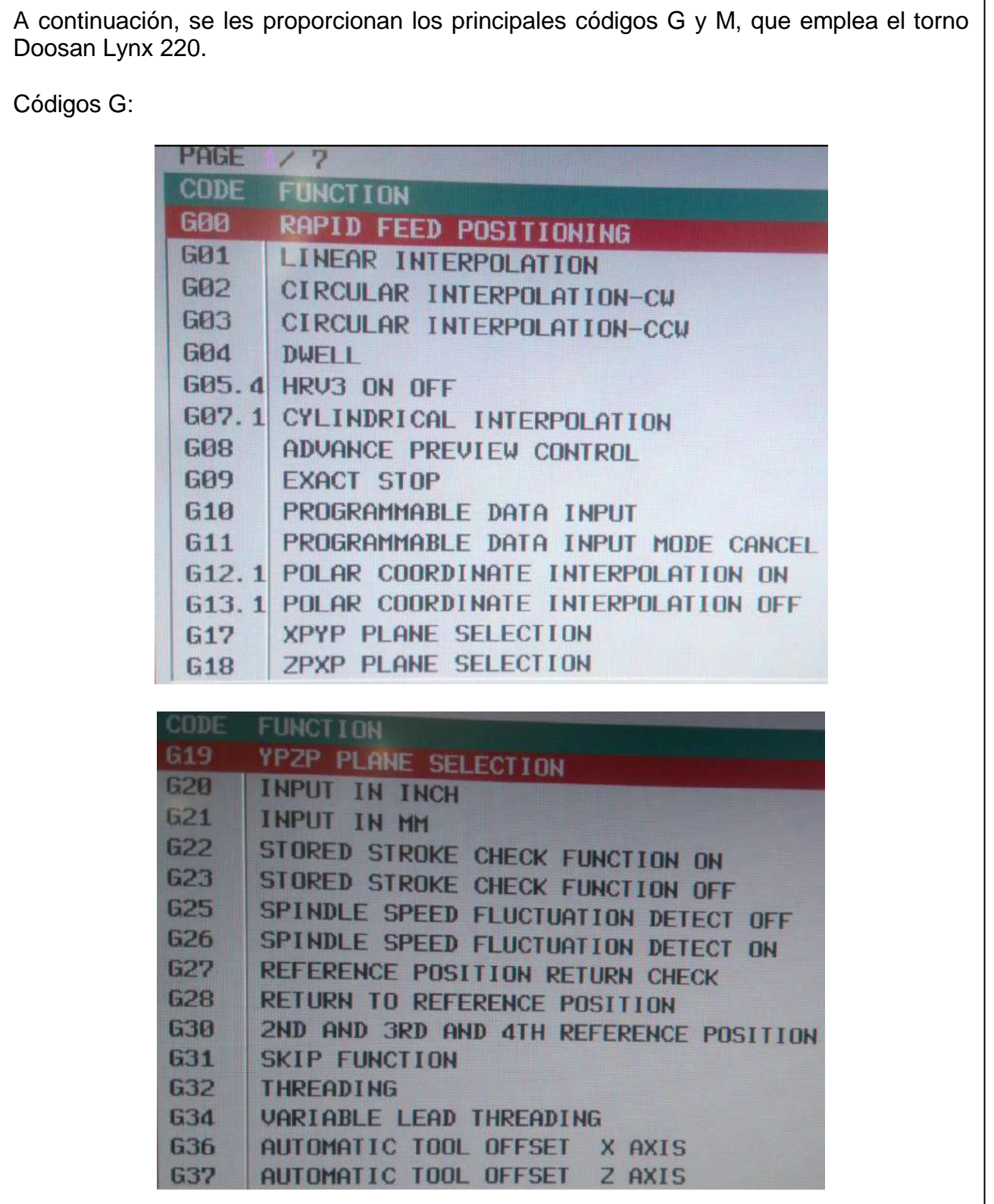

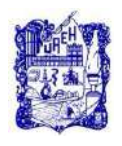

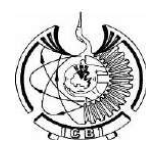

٦

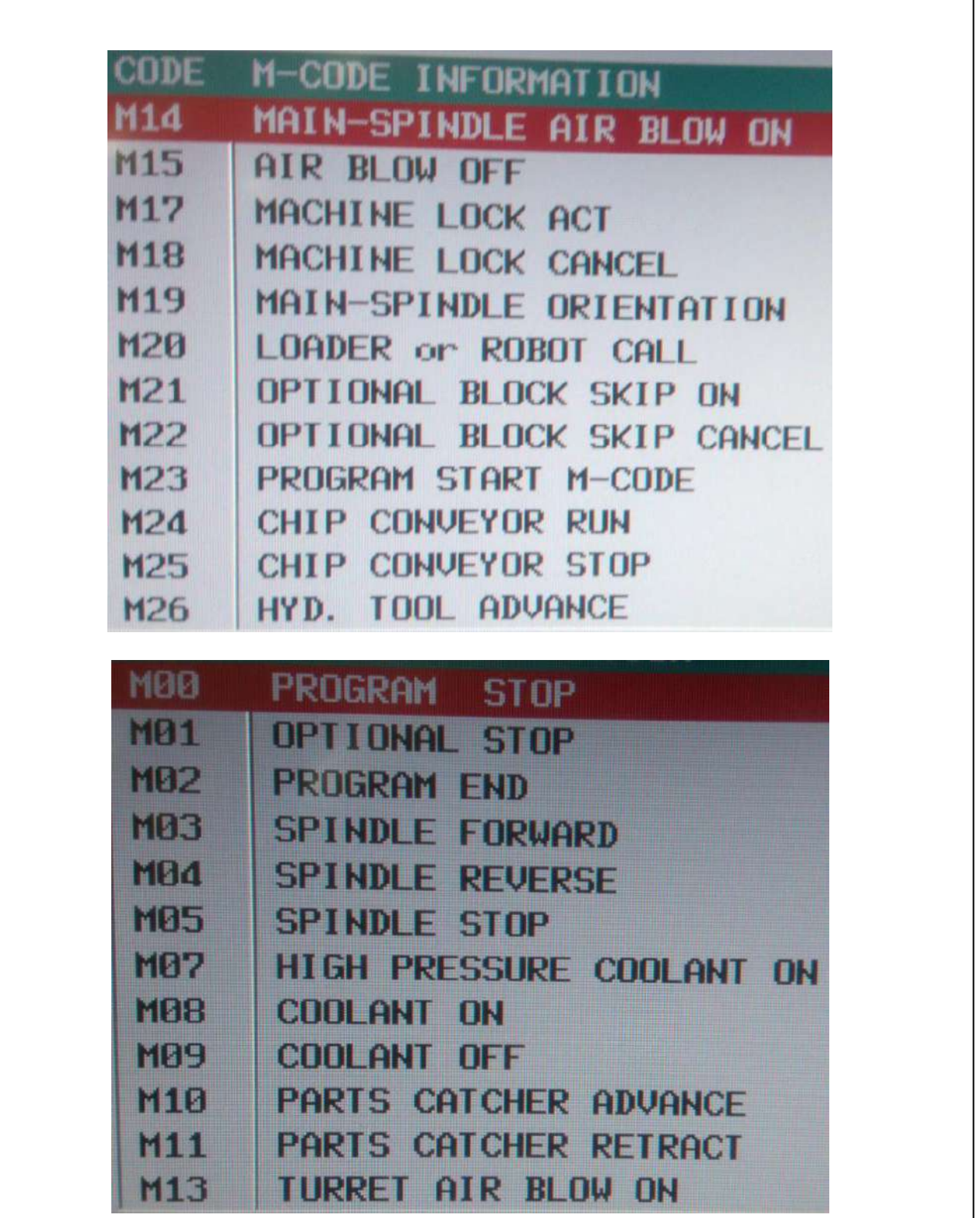

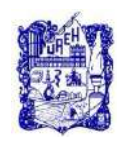

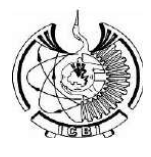

# **7. Cuestionario/ Actividad complementaria**

#### Anexar preguntas

De la siguiente tabla describa cada uno de los códigos, de acuerdo al tipo de controlador

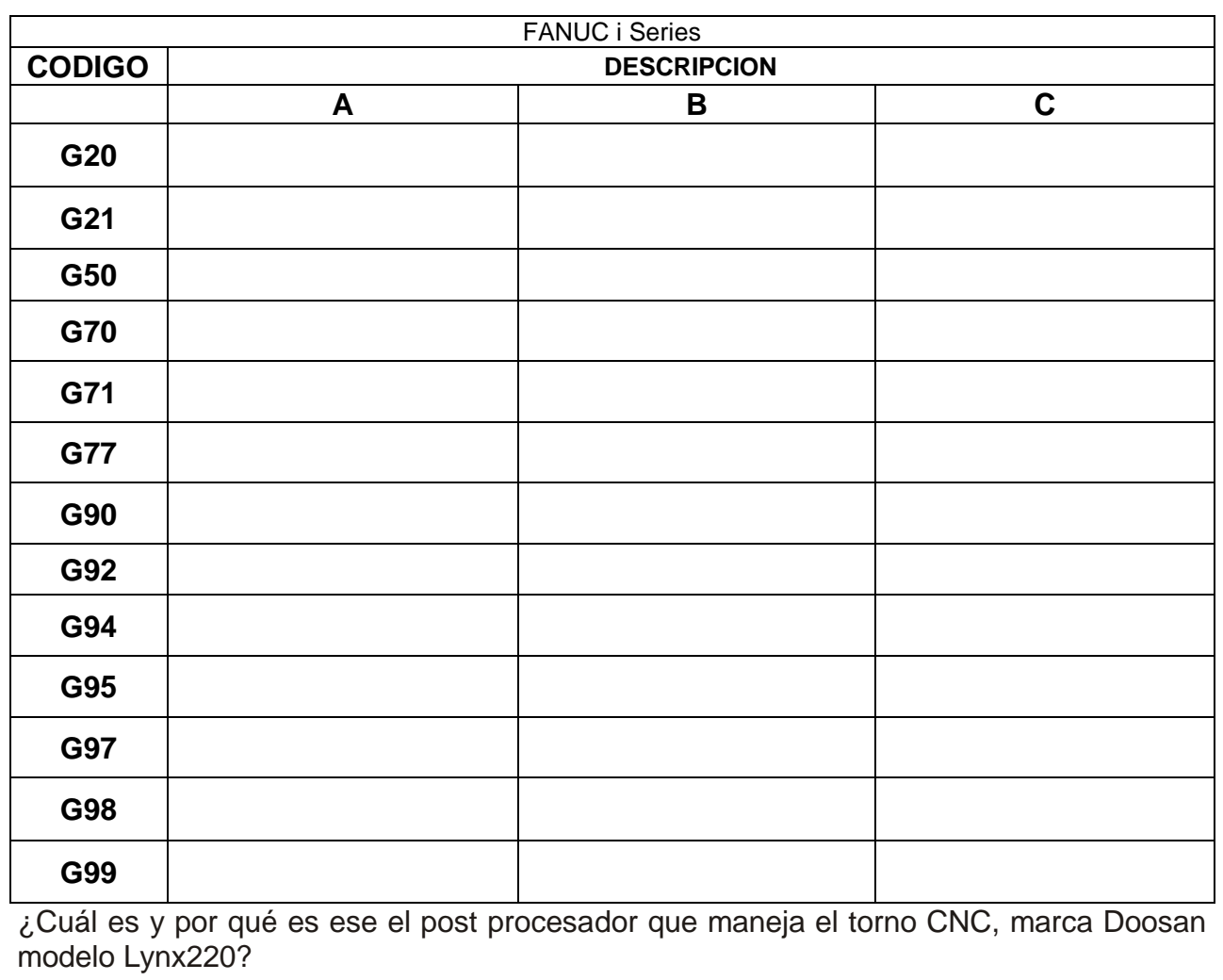

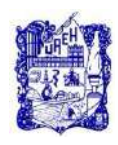

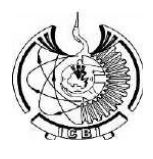

#### **8. Bibliografía.**

- 1) Rafael Ferre Masip. (1988). Como programar un control Numérico. España: S.A. Marcombo.
- 2) Alberto Cuesta Arranz. (2006). Teoría y problemas resueltos en programación CNC. España: S.A. Marcombo.
- 3) Kaushik Kumar, Divya Zindani, J. Paulo Davim. (2018). Advanced Machining and Manufacturing Processes. Switzerland: Springer International Publishing.

Nota: Se puede consultar cualquier manual o software de programación y/o operación para máquinas de CNC, con controlador tipo FANUC.

# **9. Formato y especificación del reporte de práctica.**

- a) Portada
- b) Introducción
- c) Objetivo
- d) Desarrollo de la actividad práctica
- e) Resultados
- f) Discusión
- g) Actividad complementaria
- h) Bibliografía

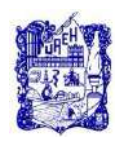

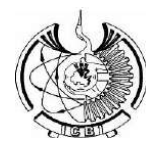

# **1. Identificación.**

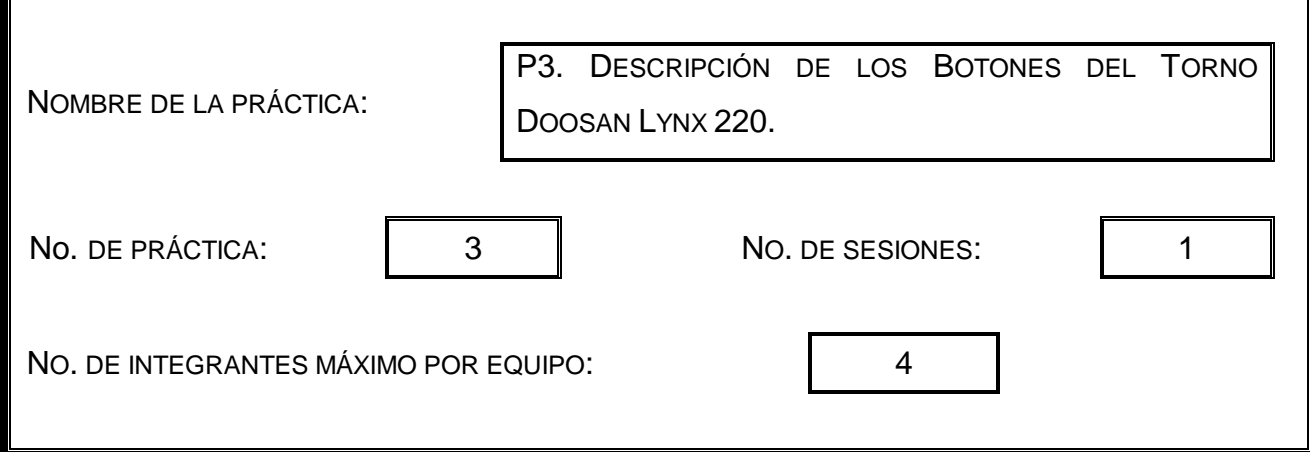

#### **2. Introducción.**

Después de conocer las partes que integran un torno y de definir con precisión el tipo de controlador que maneja el torno Doosan Lynx 220, ahora será necesario conocer los principales botones para la operación de la misma. Esta actividad es muy importante puesto que es fundamental saber cuáles son las funciones que lleva a cabo cada botón de la máquina de no saber lo que hace lo recomendable es no utilizarla, para ello se le proporcionara al estudiante en esta práctica la descripción de los botones principales.

# **3. Objetivo General.**

Identificar todos los tipos de botones que existen en la máquina, para proceder a describir y verificar su función en algún simulador y después directamente en la máquina de CNC del laboratorio de manufactura.

# **4. Objetivos Específicos.**

Conocer los tipos de botones más utilizados para programar en CNC.

Describir las funciones más importantes de los botones del torno CNC Doosan Lynx 220 y verificarlos.

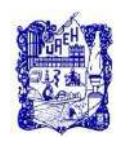

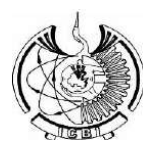

#### **5. Reactivos/insumos, materiales/utensilios y equipos.**

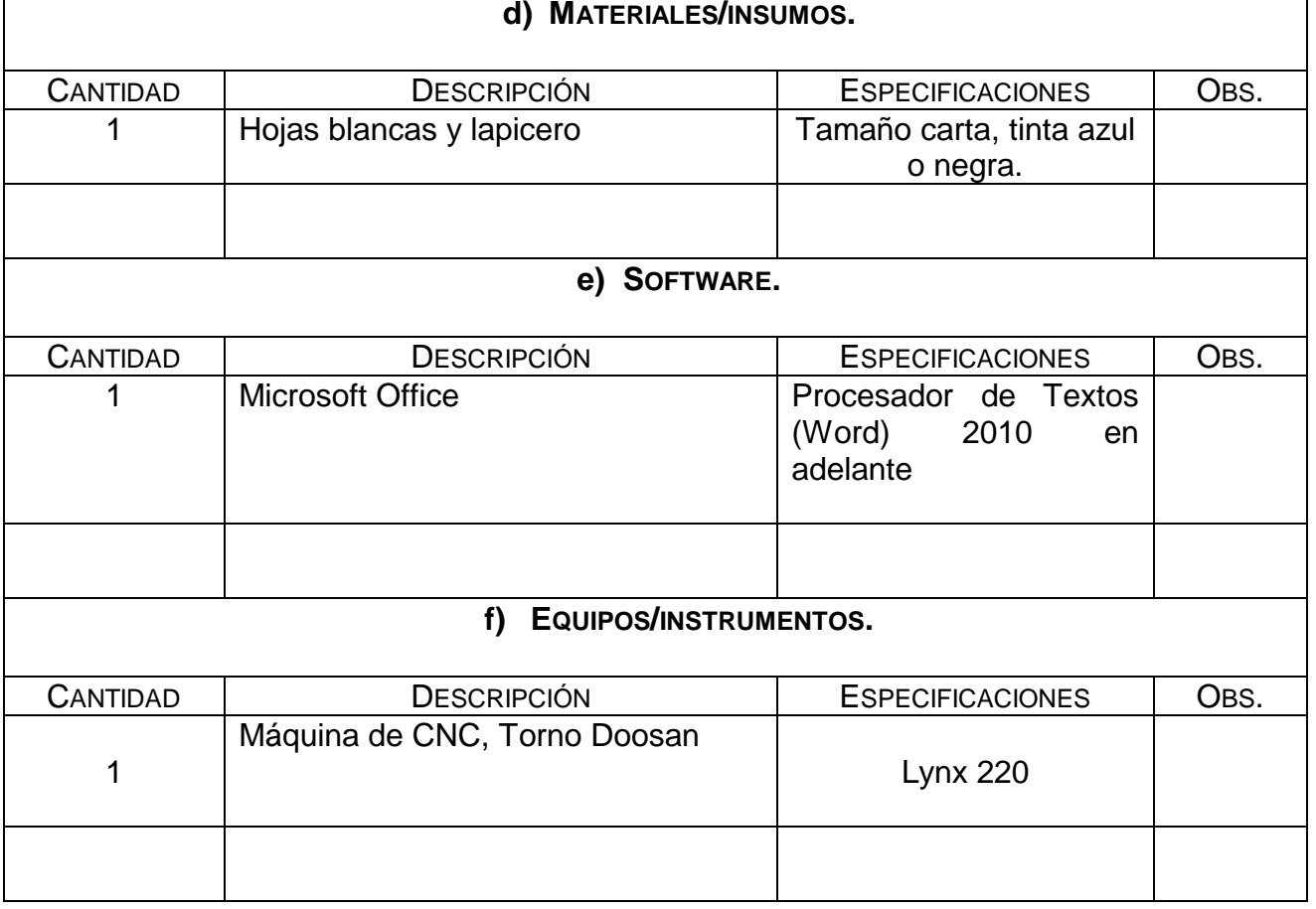

#### **6. Desarrollo de la Actividad Práctica.**

La actividad a desarrollar para esta práctica consiste en asistir al laboratorio de manufactura para realizar la identificación correspondiente de los principales botones para la operación del torno marca Doosan, modelo Lynx.

Para empezar con la presente actividad se procede a proporcionarle a los estudiantes algunos de los botones con lo que cuenta la máquina, los botones faltantes son lo que tendrá que complementar el alumno, después de haberlos identificado directamente en el torno de CNC, por lo que ahora tendrá que realizar una tabla como la que se muestra a continuación:

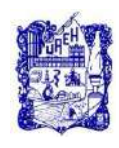

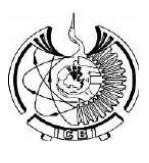

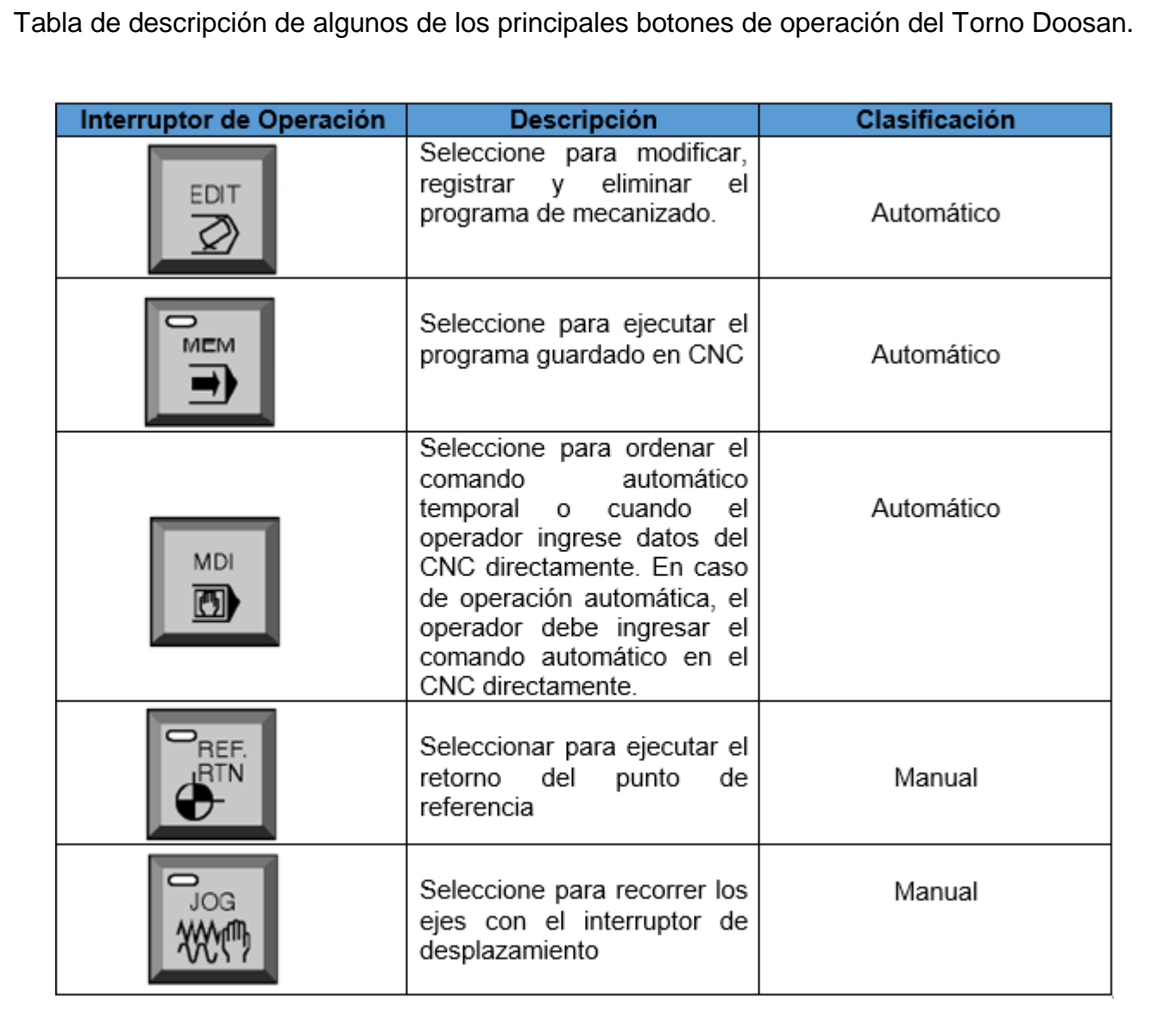

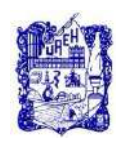

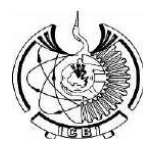

# **7. Actividad Complementaria**

El alumno describirá la función de cada uno de los botones en cada máquina y realizar su clasificación correspondiente.

#### **8. Bibliografía.**

- 1) Rafael Ferre Masip. (1988). Como programar un control Numérico. España: S.A. Marcombo.
- 2) Alberto Cuesta Arranz. (2006). Teoría y problemas resueltos en programación CNC. España: S.A. Marcombo.
- 3) Kaushik Kumar, Divya Zindani, J. Paulo Davim. (2018). Advanced Machining and Manufacturing Processes. Switzerland: Springer International Publishing.

Nota: Se puede consultar cualquier manual o software de programación y/o operación para máquinas de CNC, con controlador tipo FANUC.

#### **9. Formato y especificación del reporte de práctica.**

- a) Portada
- b) Introducción
- c) Objetivo
- d) Desarrollo de la actividad práctica
- e) Resultados
- f) Discusión
- g) Cuestionario
- h) Bibliografía

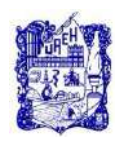

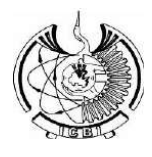

# **1. Identificación.**

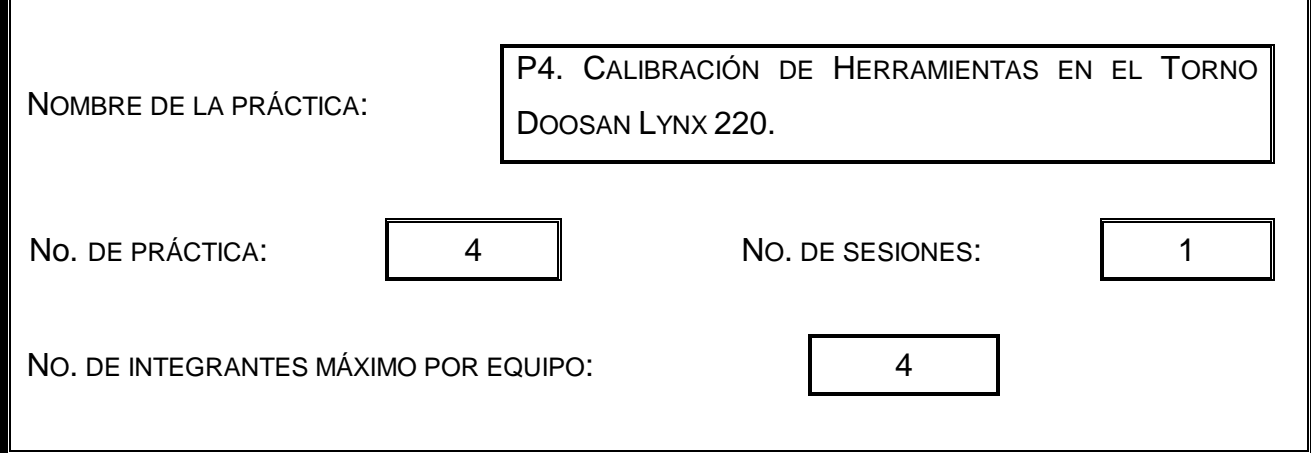

#### **2. Introducción.**

Después de conocer algunos de los botones principales para el uso del torno, ahora será necesario realizar la calibración de las herramientas que se pretenden usar para maquinar más adelante.

# **3. Objetivo General.**

Conocer e Identificar todas las diferentes herramientas que se pueden emplear para realizar maquinados, y saber también cuáles son las recomendaciones a tomar en cuenta para emplearlas.

# **4. Objetivos Específicos.**

Conocer los tipos de herramientas empleadas para realizar los maquinados.

Describir las características más importantes de cada una de las herramientas.

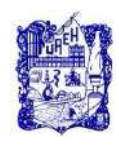

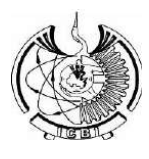

# **5. Reactivos/insumos, materiales/utensilios y equipos.**

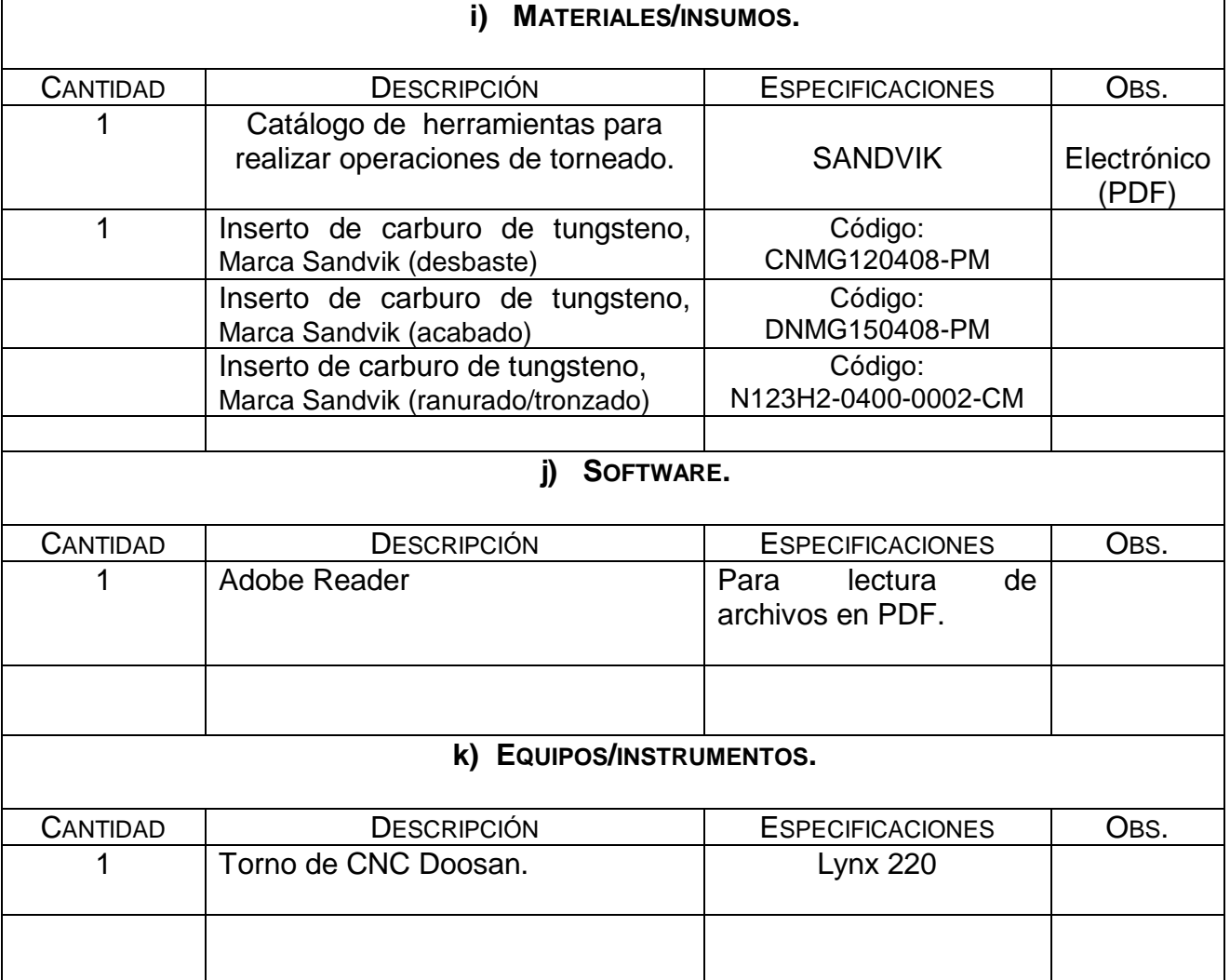

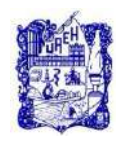

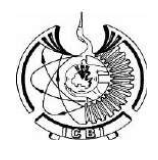

#### **6. Desarrollo de la Actividad Práctica.**

La actividad a desarrollar para esta práctica consiste en asistir al laboratorio de manufactura para realizar la identificación de las herramientas que se encuentran montadas en el portaherramientas del torno de CNC y realizar el procedimiento de calibración correspondiente para alguna de ellas.

El método que se mostrará a continuación sirve para calibrar herramientas en los ejes X y Z.

Los pasos son los siguientes:

1.- Colocar todas las herramientas que serán utilizadas en la torreta.

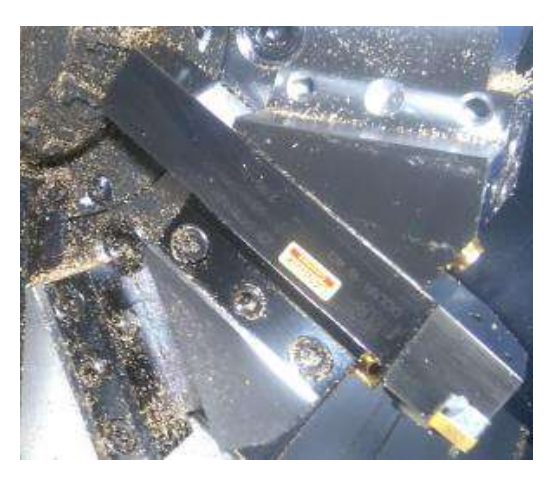

2.- Indexar la torreta en la posición deseada. Con los botones para cambio de herramienta o con la función: MDI**.**

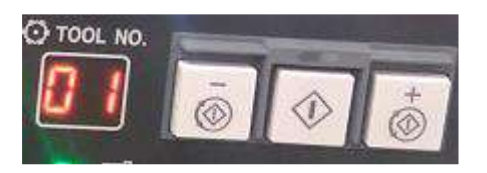

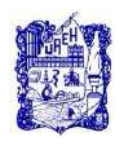

3.- Bajar el **brazo** que calibra las herramientas, en cuanto este se ponga en posición aparecerá en la pantalla la opción de la tabla de herramientas en geometría justo en la herramienta que se tenga en posición.

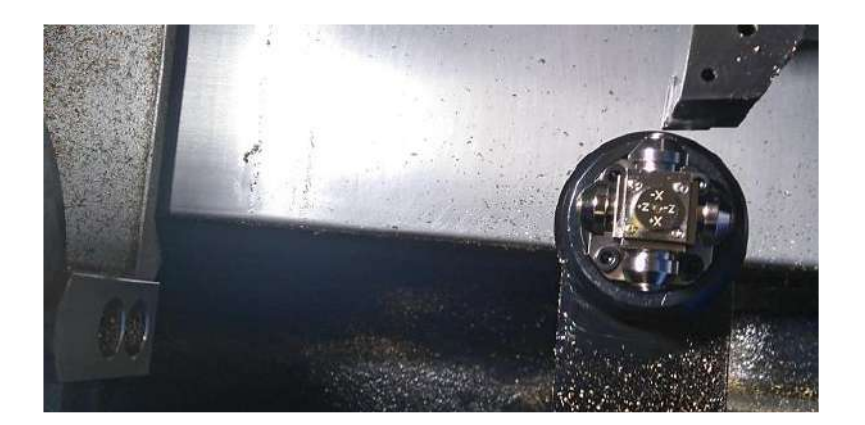

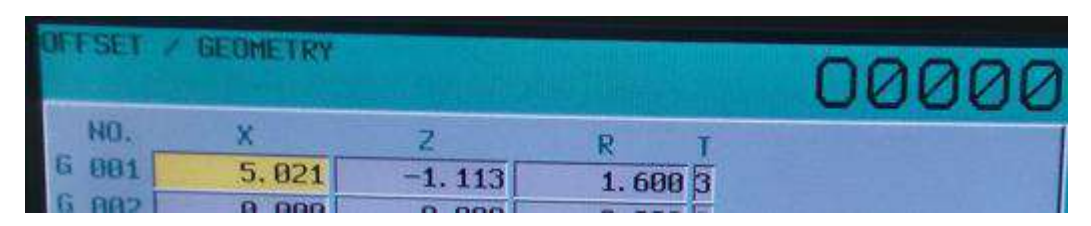

4.- Presionar el botón del modo HANDLE X o HANDLE Z y acercarse al sensor hasta palparlos con la punta, primero un sensor después el otro, el sensor tiene un foco led rojo en el centro el cual encenderá cuando este palpe.

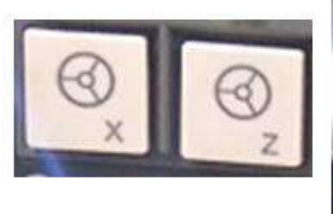

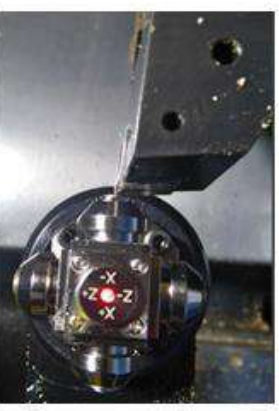

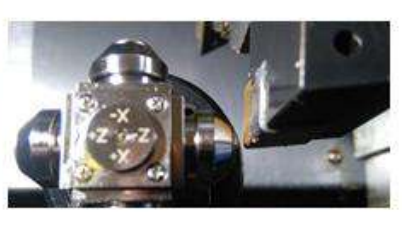

5.- Regresar el brazo e indexar la torreta a la siguiente herramienta. Repetir el proceso.

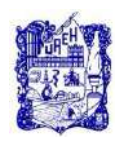

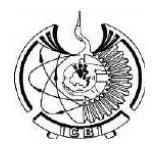

# **7. Cuestionario.**

El alumno deberá describir a través de un documento compuesto por imágenes y textos los pasos a seguir para realizar la calibración de las herramientas, además de hacer la descripción de cada una de las herramientas empleadas en la máquina.

#### **8. Bibliografía.**

- 1) Rafael Ferre Masip. (1988). Como programar un control Numérico. España: S.A. Marcombo.
- 2) Alberto Cuesta Arranz. (2006). Teoría y problemas resueltos en programación CNC. España: S.A. Marcombo.
- 3) Kaushik Kumar, Divya Zindani, J. Paulo Davim. (2018). Advanced Machining and Manufacturing Processes. Switzerland: Springer International Publishing.

Nota: Se puede consultar cualquier manual o software de programación y/o operación para máquinas de CNC, con controlador tipo FANUC.

#### **9. Formato y especificación del reporte de práctica.**

- a) Portada
- b) Introducción
- c) Objetivo
- d) Desarrollo de la actividad práctica
- e) Resultados
- f) Discusión
- g) Cuestionario
- h) Bibliografía

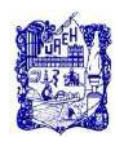

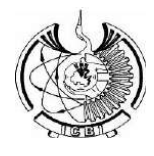

# **1. Identificación.**

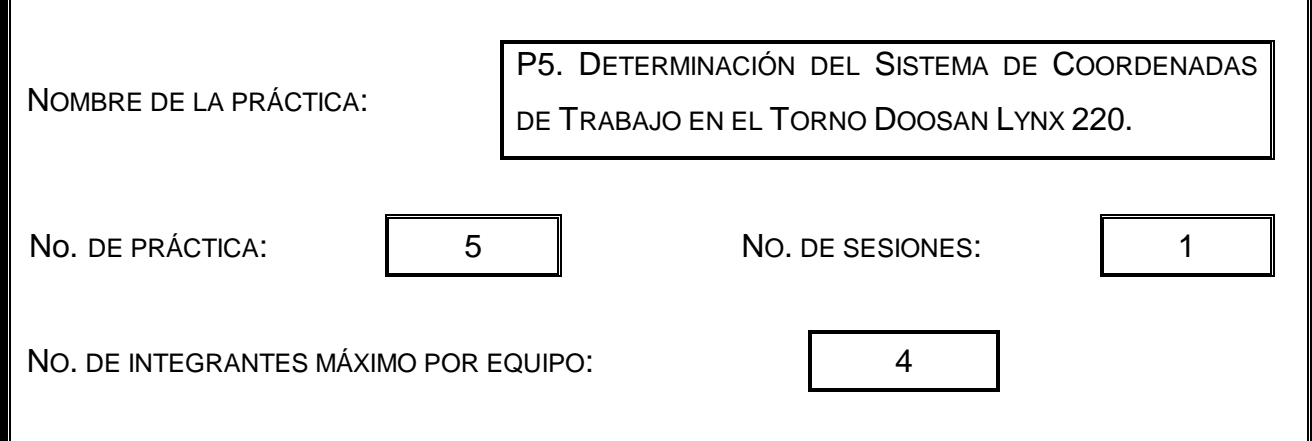

#### **2. Introducción.**

Después de realizar la calibración de herramientas ahora es necesario determinar las compensaciones de trabajo, para definir el punto de inicio del maquinado de piezas metalmecánicas.

#### **3. Objetivo General.**

Realizar y definir el sistema de coordenadas de trabajo en el torno CNC.

Verificar el cero pieza otorgando las instrucciones de posicionamiento correspondientes**.**

#### **4. Objetivos Específicos.**

Lograr el WCS (Work Coordinate System) del torno.

Definir el cero de la pieza de trabajo en diversas posiciones y analizar cuál es la más conveniente.

Describir las características más importantes de la obtención de las compensaciones.

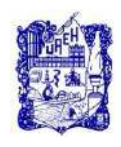

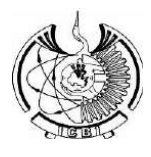

#### **5. Reactivos/insumos, materiales/utensilios y equipos.**

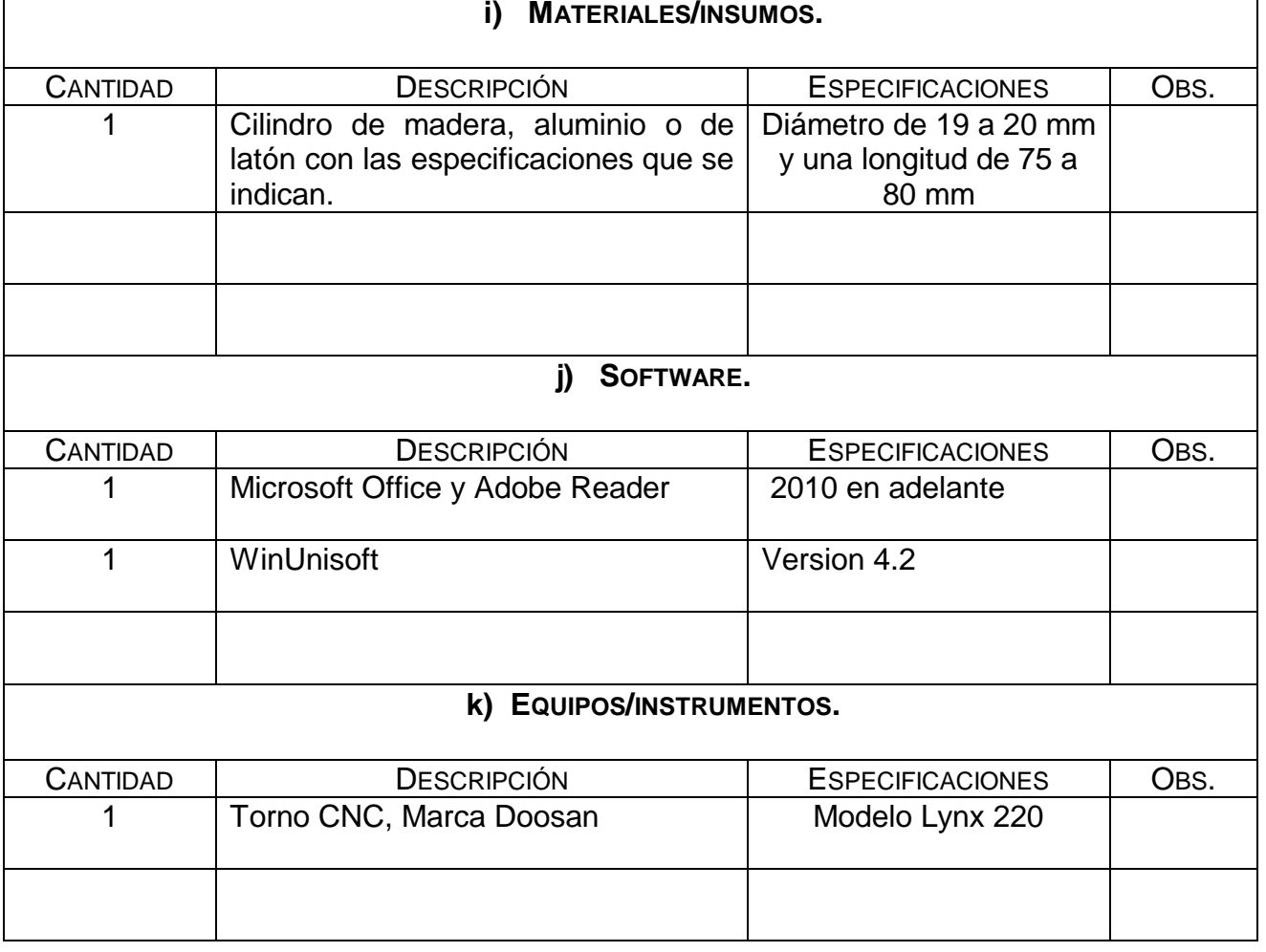

#### **6. Desarrollo de la Actividad Práctica.**

La actividad a desarrollar para esta práctica consiste en llevar acabo el cero pieza en el simulador WU y también directamente en la máquina, siguiendo los pasos y las recomendaciones del Maestro.

El sistema de coordenadas pieza también son conocidos como decalajes de origen. Los decalajes de origen ajustabas definen el origen de la pieza para todos los ejes del sistema de coordenadas básico. Ello permite utilizar convenientemente algunas funciones G, ya que éstas se pueden referir al sistema de coordenadas de la pieza o de la máquina.

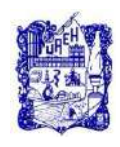

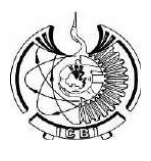

Mediante las instrucciones G54 hasta G59 se pueden desplazar desde el programa de pieza el origen de la máquina al origen de la pieza. El resto de secuencias de desplazamiento en el programa de control numérico van referidas al origen de la pieza.

Se pueden utilizar los 6 decalajes de origen existentes para, por ejemplo, realizar operaciones de mecanizado múltiples, definir y llamar al amarre de 6 piezas simultáneamente.

G54 hasta G59: Llamada de los seis decalajes de origen ajustados.

G53: Desactivación por secuencia, incluyendo los decalajes programados. Activación del cero máquina.

Los pasos para realizar lo anterior en el simulador, son los siguientes:

Paso 1. Abrir el programa:

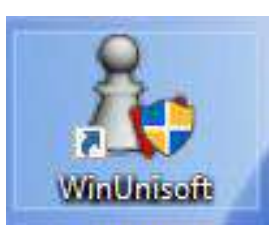

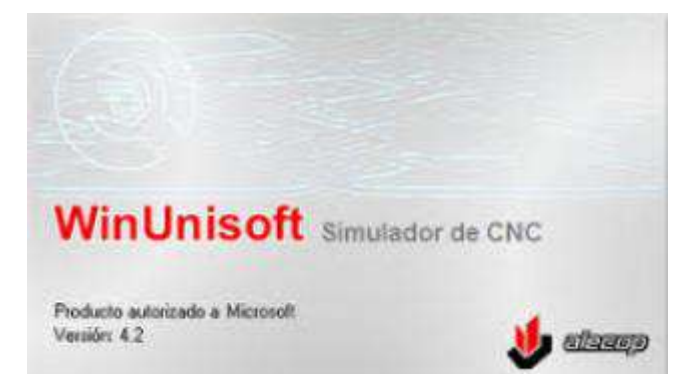

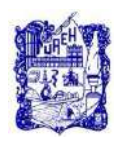

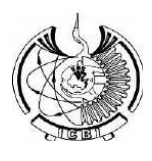

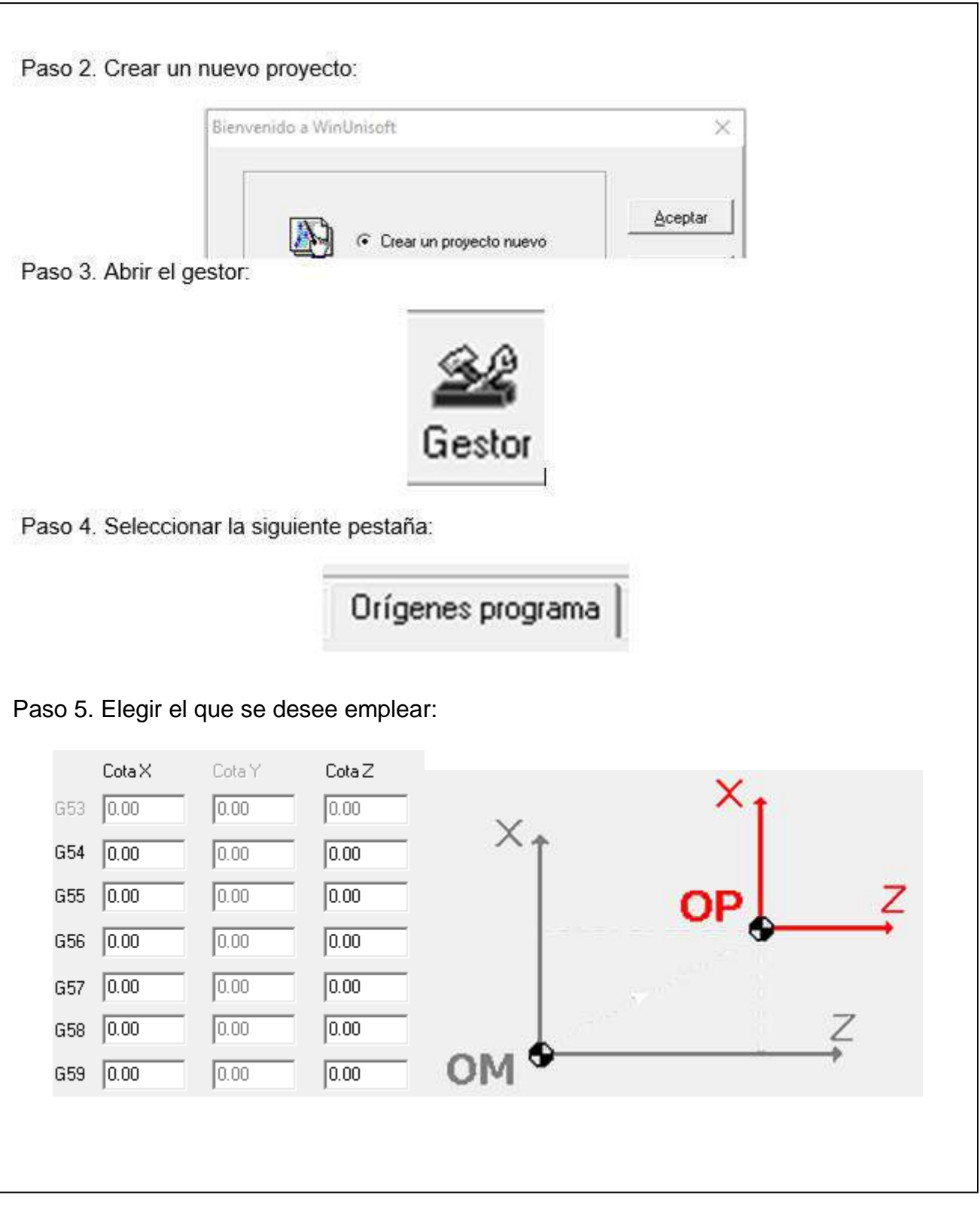

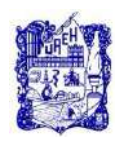

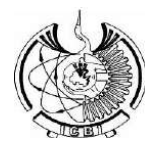

Ahora los pasos para desarrollarlo en la máquina son los siguientes:

1.- Posicionar la pieza que se va a trabajar en el Chuck y sujetarla.

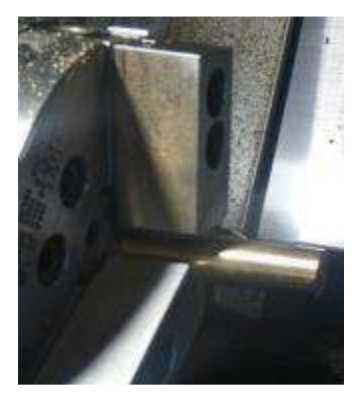

2.- Posicionar una herramienta que previamente haya sido calibrada.

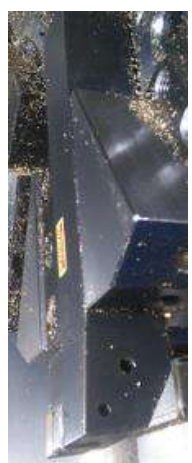

3.- Presionar el botón HANDLE X o HANDLE Z y mover la herramienta hasta palpar con la cara de la pieza a trabajar.

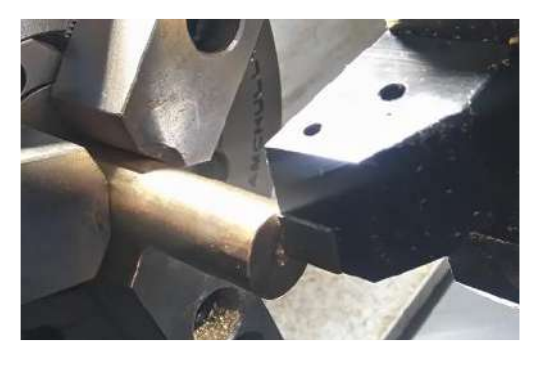

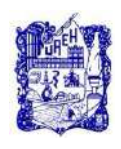

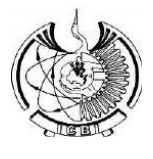

4.- Presionar MDI y emplear G54-G59 dependiendo el origen que se requiere asignar, con la herramienta seleccionada y se procede de la siguiente forma:

Por ejemplo: A>G55; + INSERT+ C.Start

A>M06T0101; +INPUT+ C.Start

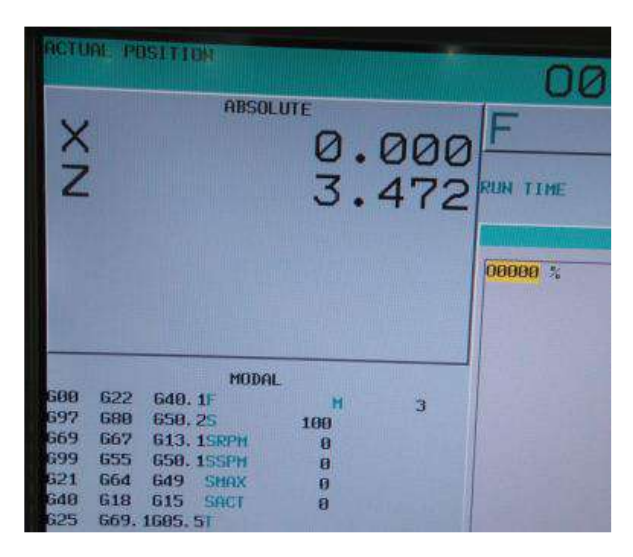

5.- Presionar la tecla **OFS/SET:**

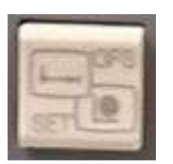

6.- Presionar la tecla WORK:

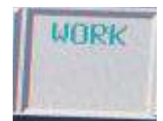

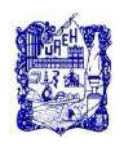

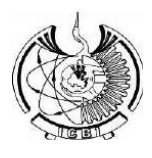

#### 7.- Mover al origen que se requiere, en este caso **G55 ABSOLUTE** 464,264 **PARTS COUNT** Ť. **RUN TIME** 12H 9M CYCLE TIME **OH BM B** WORK COORDINATES  $(655)$ **NO. DATA** NO. DATA 88  $\mathsf{X}$  $0.00002$ 0.000 × **EXT** Z 0.000 655  $\overline{z}$ 178.731 8.- Escribir 0 en la sección amarilla en Z y presionar la tecla input de la pantalla 9.- Escribir en A>Z0 y presionar la tecla MEASURE de la pantalla.

# **7. Cuestionario.**

El alumno deberá generar un documento integrado por las fotografías correspondientes y la descripción de los pasos a seguir para determinar el cero pieza.

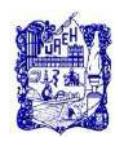

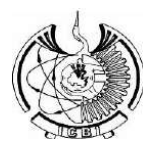

#### **8. Bibliografía.**

- 1) Rafael Ferre Masip. (1988). Como programar un control Numérico. España: S.A. Marcombo.
- 2) Alberto Cuesta Arranz. (2006). Teoría y problemas resueltos en programación CNC. España: S.A. Marcombo.
- 3) Kaushik Kumar, Divya Zindani, J. Paulo Davim. (2018). Advanced Machining and Manufacturing Processes. Switzerland: Springer International Publishing.

Nota: Se puede consultar cualquier manual o software de programación y/o operación para máquinas de CNC, con controlador tipo FANUC.

# **9. Formato y especificación del reporte de práctica.**

- a) Portada
- b) Introducción
- c) Objetivo
- d) Desarrollo de la actividad práctica
- e) Resultados
- f) Discusión
- g) Cuestionario
- h) Bibliografía

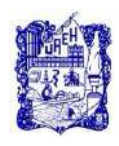

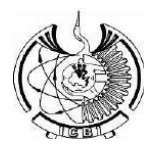

# **1. Identificación.**

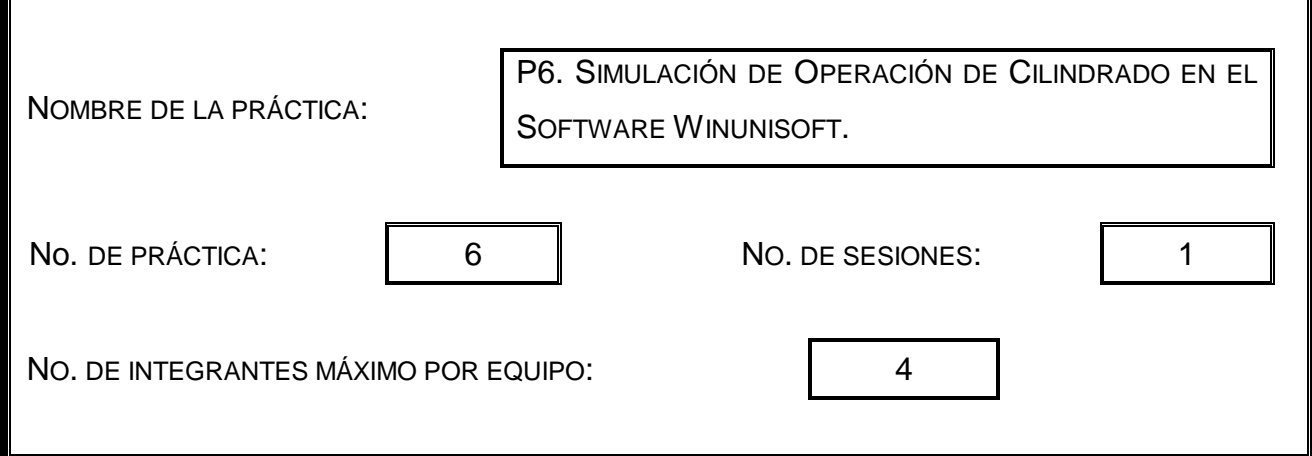

#### **2. Introducción.**

Después de realizar el cero pieza el siguiente paso sería maquinar, sin embargo, es muy recomendable que antes llevar a cabo un maquinado se hagan varias pruebas del programa realizado en un simulador de CNC, donde podremos verificar si hay o no, algún tipo de error al momento de realizar el programa.

# **3. Objetivo General.**

Realizar varios ejemplos de maquinados en algunos simuladores de CNC.

Verificar si hay algún error y si no lo hay pasar el programa a una USB**.**

# **4. Objetivos Específicos.**

Buscar que los parámetros empleados en los simuladores sean lo más aproximados a la realidad.

Realizar varios ejemplos y ejercicios de simulación de maquinados antes del real.

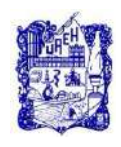

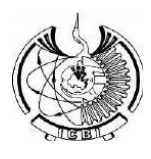

#### **5. Reactivos/insumos, materiales/utensilios y equipos.**

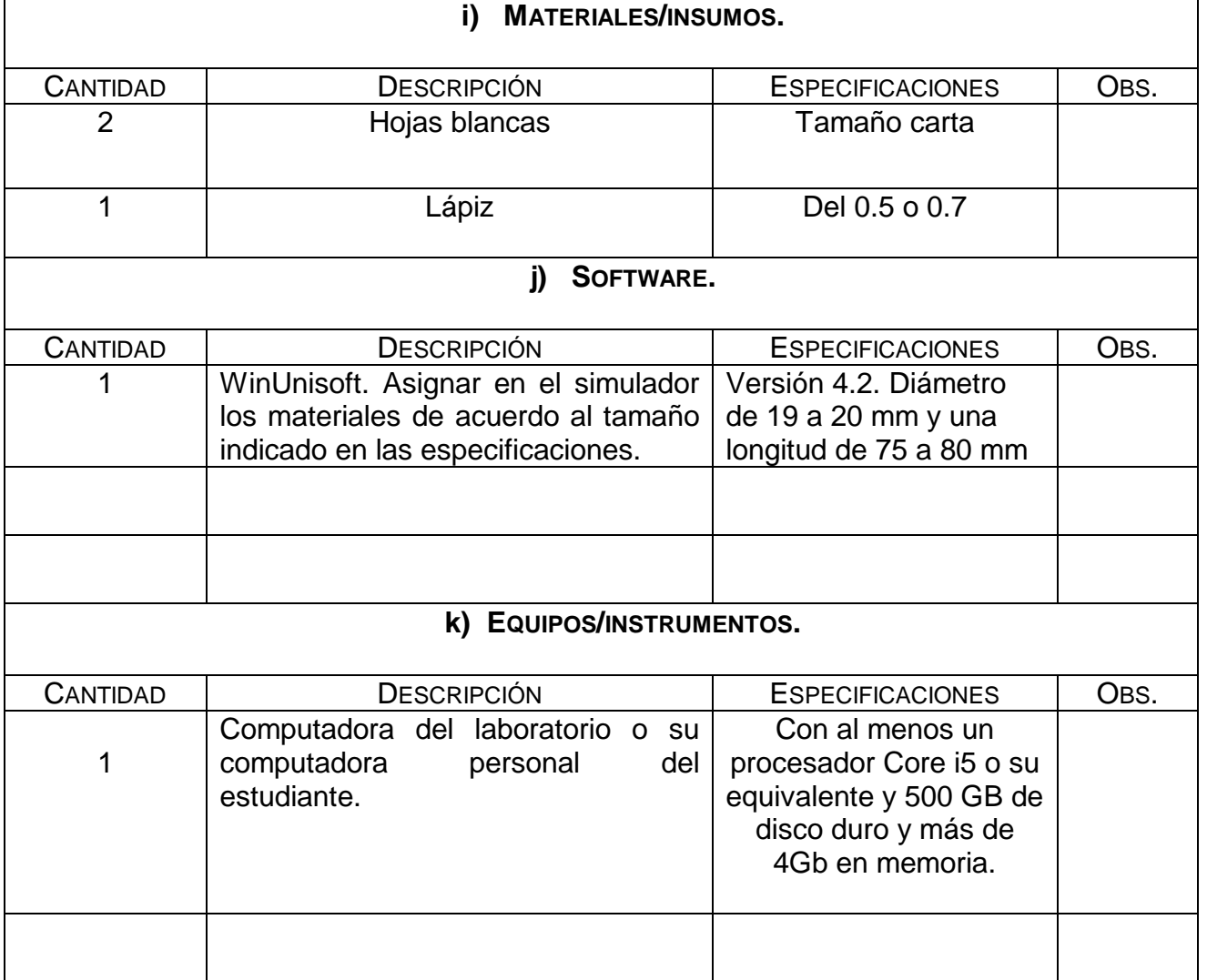

#### **6. Desarrollo de la Actividad Práctica.**

La actividad a desarrollar para esta práctica consiste en realizar un ejemplo y verificar la simulación del mismo en el simulador de CNC y verificar si no existe algún error.

En las siguientes líneas se describe lo que hay que realizar paso a paso.

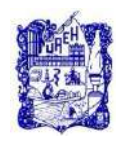

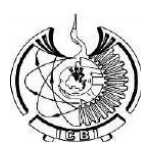

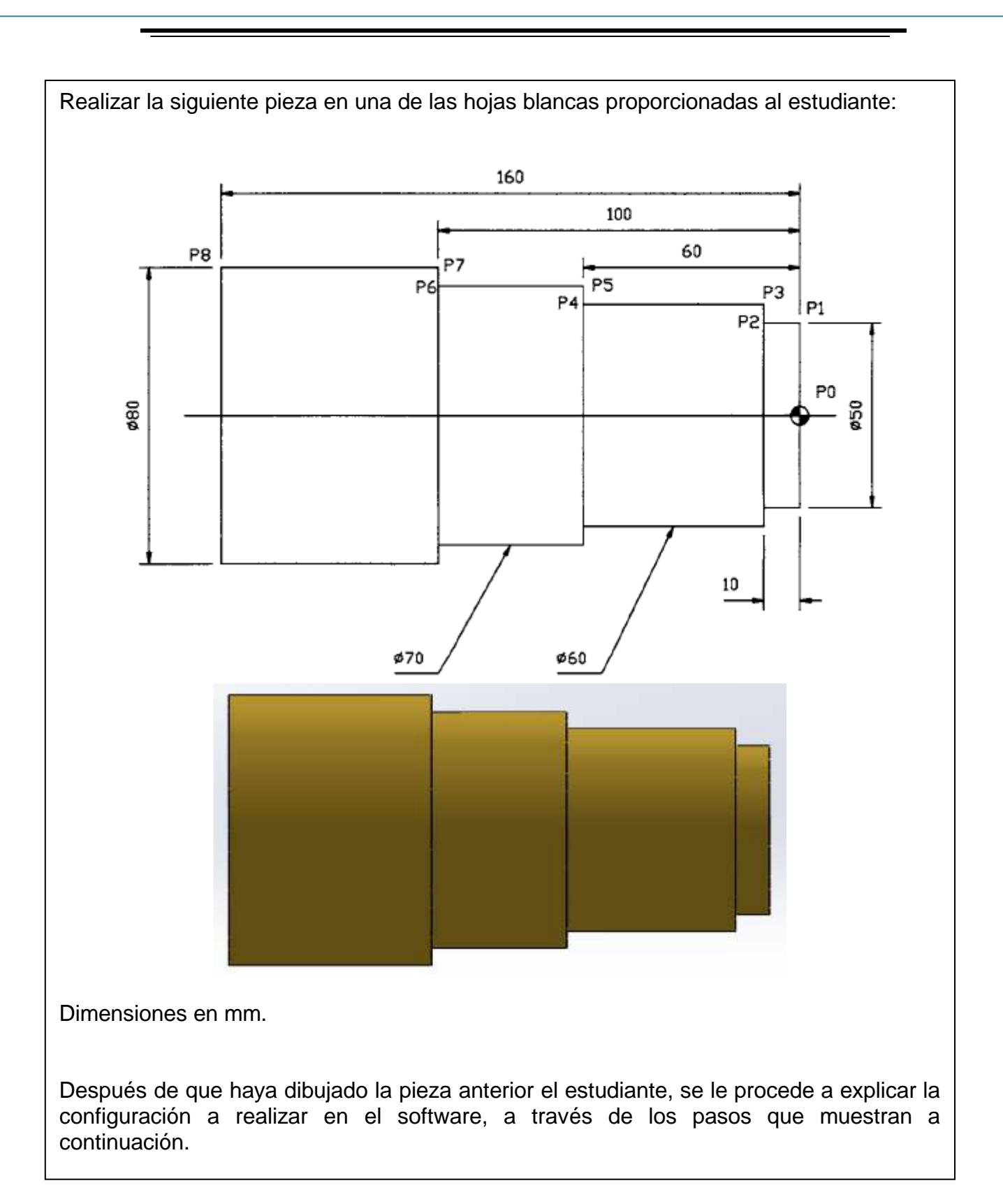

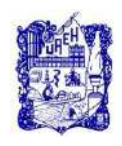

# **PROGRAMA EDUCATIVO INGENIERÍA INDUSTRIAL MANUAL DE PRÁCTICAS DE LA ASIGNATURA CONTROL NUMÉRICO**

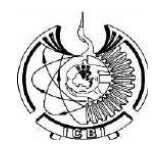

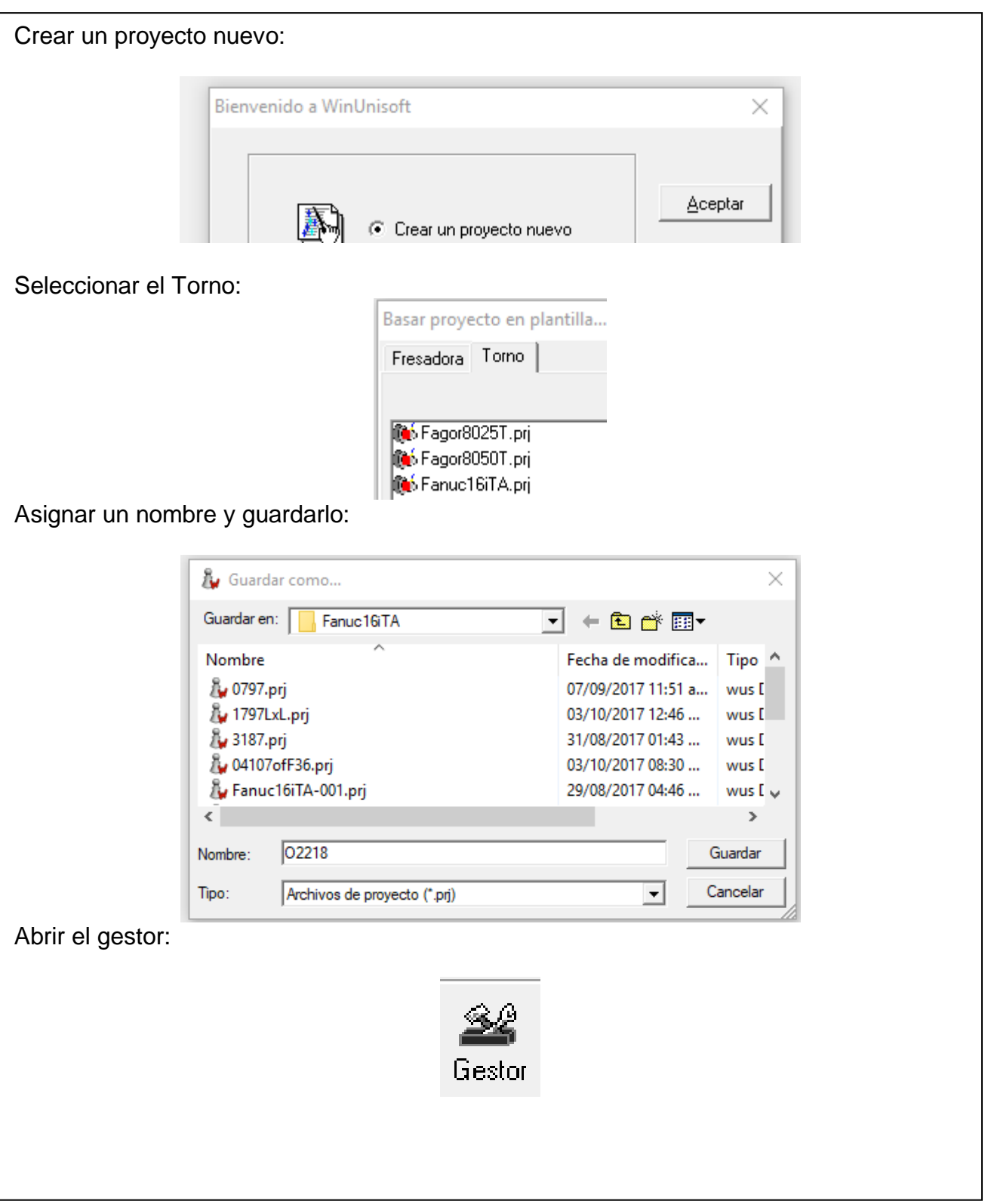

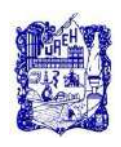

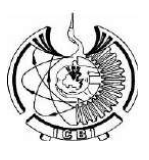

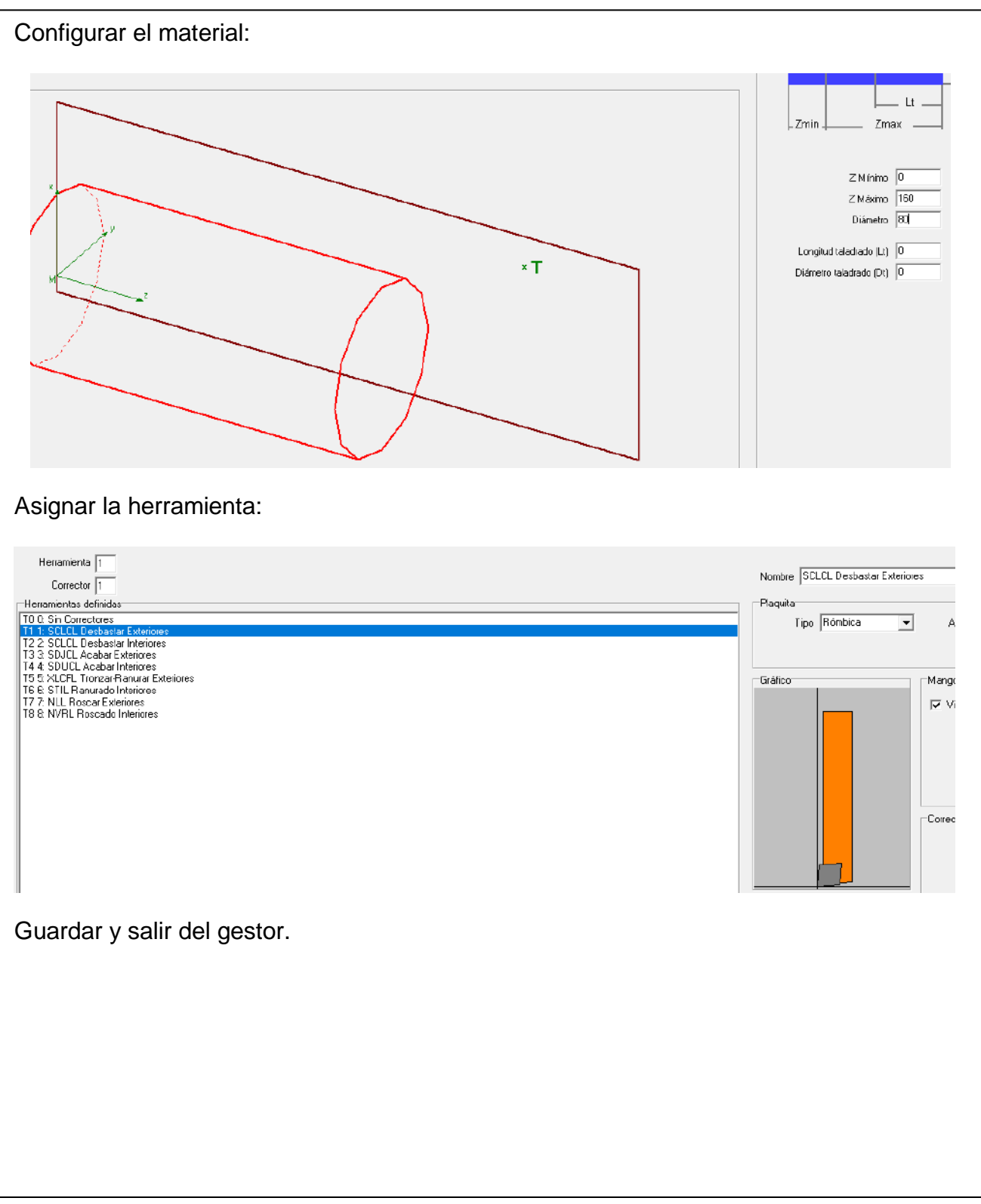

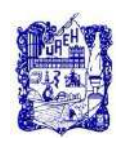

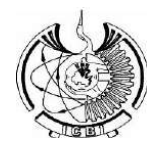

Abrir el editor y capturar el programa siguiente:

```
02218
N0020 G54
N0040 F0.2 S1000
N0050 T0101
N0060 G0 X0. Z0.
N0070 G1 X80.
N0080 G1 Z-100.
N0090 G0 Z100.
N0100 G0 X70.
NO110 G1 Z-100
N0120 G0 Z100
N0130 G0 X60
N0140 G1 Z-60
N0150 GO Z60
N0160 G0 X50
N0170 G1 Z-10
N0180 G0 Z10
N0190 G0 X20 Z20
N0200 M30
```
Pulsar el botón de marcha para visualizar la simulación de las operaciones de cilindrado:

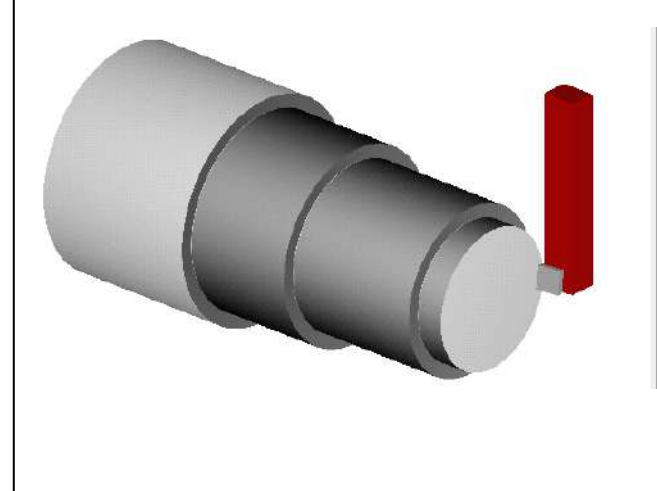

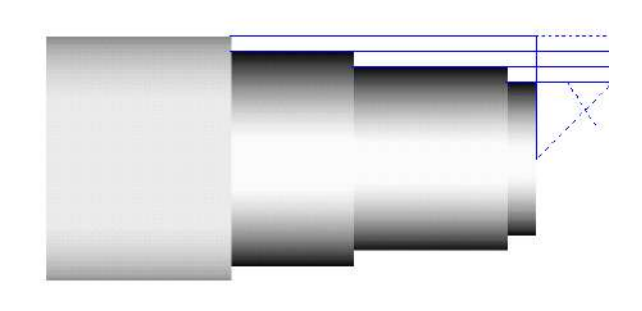

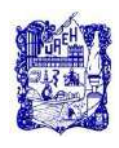

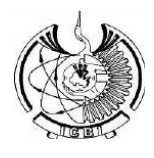

# **7. Cuestionario.**

El alumno deberá generar el programa que funcione correctamente en el simulador y realizar un documento compuesto por imágenes y textos con los pasos a seguir para generar la simulación del maquinado correctamente.

#### **8. Bibliografía.**

- 1) Rafael Ferre Masip. (1988). Como programar un control Numérico. España: S.A. Marcombo.
- 2) Alberto Cuesta Arranz. (2006). Teoría y problemas resueltos en programación CNC. España: S.A. Marcombo.
- 3) Kaushik Kumar, Divya Zindani, J. Paulo Davim. (2018). Advanced Machining and Manufacturing Processes. Switzerland: Springer International Publishing.

Nota: Se puede consultar cualquier manual o software de programación y/o operación para máquinas de CNC, con controlador tipo FANUC.

#### **9. Formato y especificación del reporte de práctica.**

- a) Portada
- b) Introducción
- c) Objetivo
- d) Desarrollo de la actividad práctica
- e) Resultados
- f) Discusión
- g) Cuestionario
- h) Bibliografía

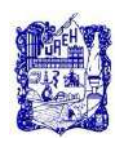

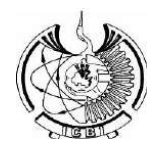

# **1. Identificación.**

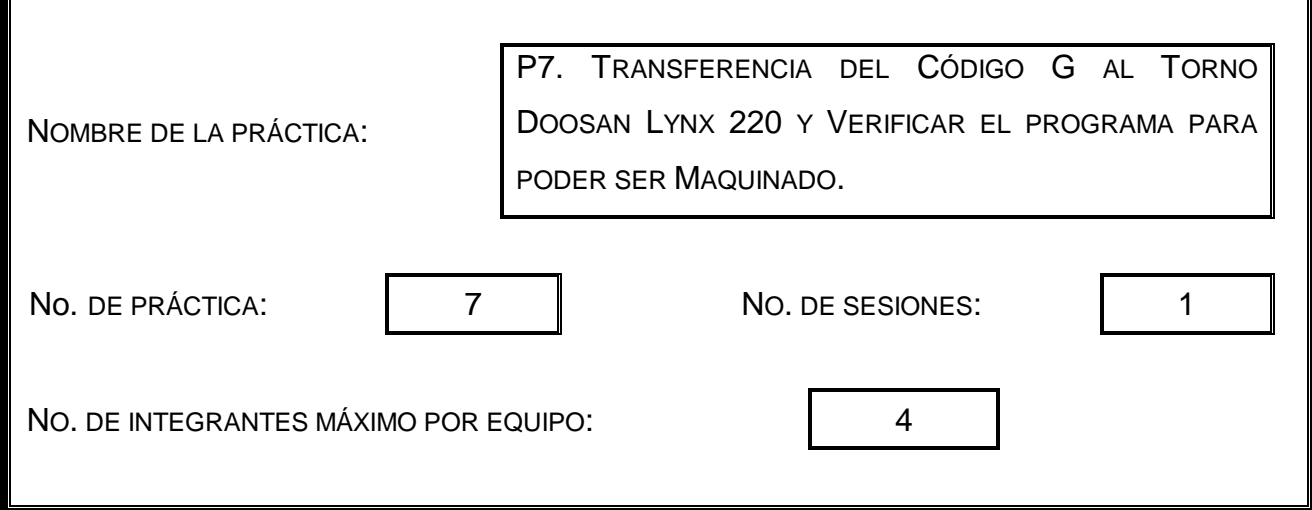

# **2. Introducción.**

Después de realizar varias pruebas del programa en un simulador CNC, el siguiente paso es transferir el código G a la máquina de CNC, a través de una USB o directamente escribirlo línea por línea, haciendo uso del display de la máquina. Cualquiera de los dos procedimientos es válido, la principal diferencia seria el tiempo, puesto que es mucho más rápido transfiriéndolo en la USB como bloc de notas.

# **3. Objetivo General.**

Verificar si hay algún error y si no lo hay pasar el programa a una USB.

Prepara el programa para el maquinado en el torno de CNC.

# **4. Objetivos Específicos.**

Aplicar todos los conocimientos teóricos a la práctica, desde la calibración de herramientas, la obtención del cero pieza y el más importante lograr generar un programa que permita maquinar una pieza determinada.

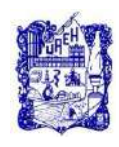

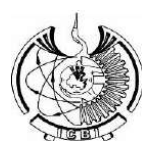

#### **5. Reactivos/insumos, materiales/utensilios y equipos.**

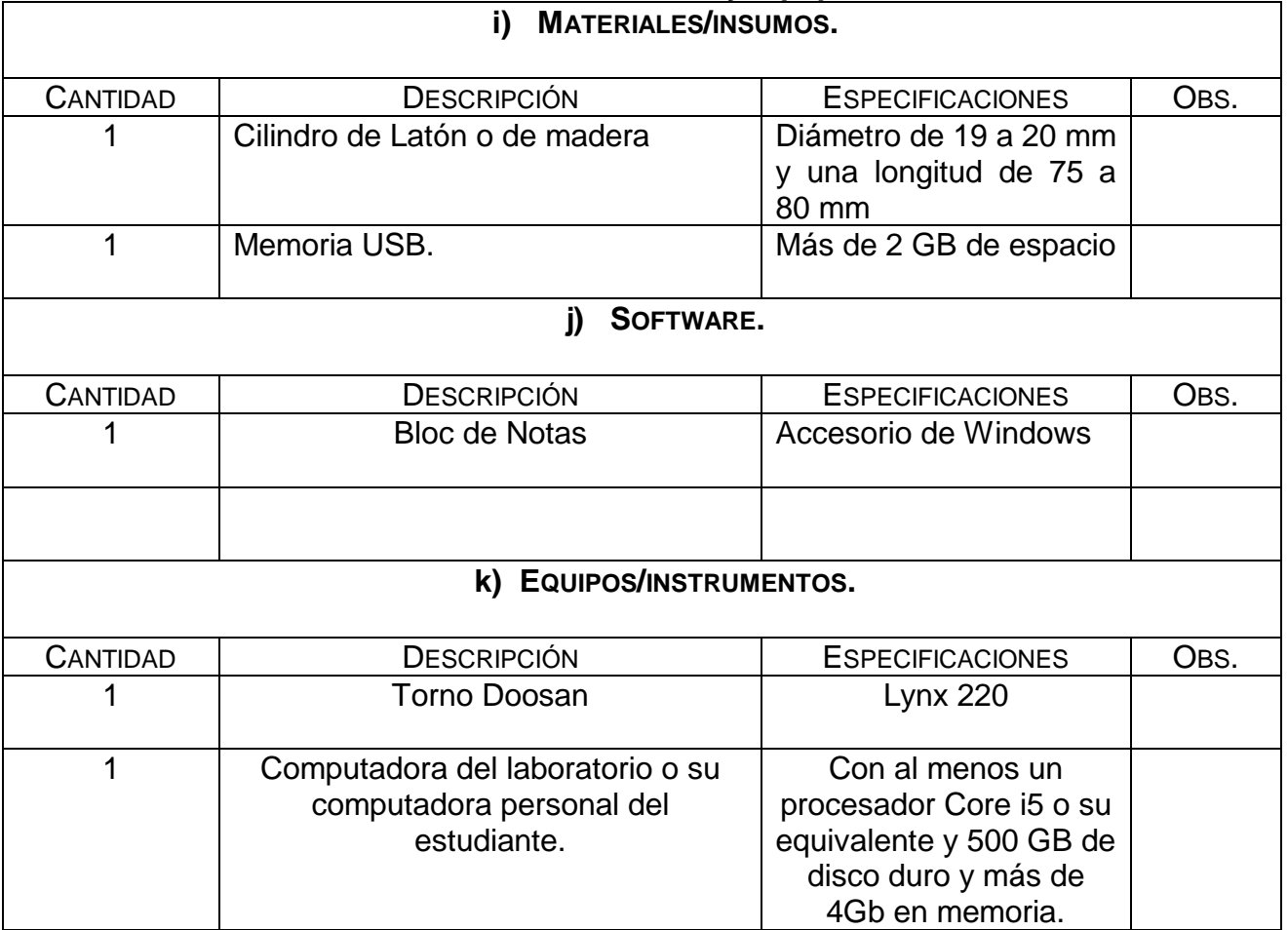

#### **6. Desarrollo de la Actividad Práctica.**

La actividad a desarrollar para esta práctica consiste en describir los pasos para realizar la transferencia de un programa que se tenga en bloc de notas al torno de CNC y empezar a realizar los ajustes correspondientes para poder maquinar.

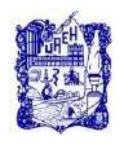

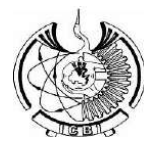

Los pasos para transferir un programa en bloc de notas de la USB al torno son los siguientes:

1.- Introducir USB

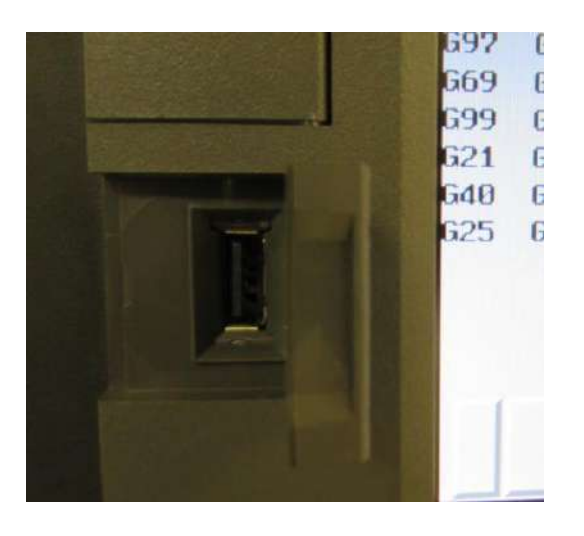

2.- Modo Edit./Dir. De Prog.

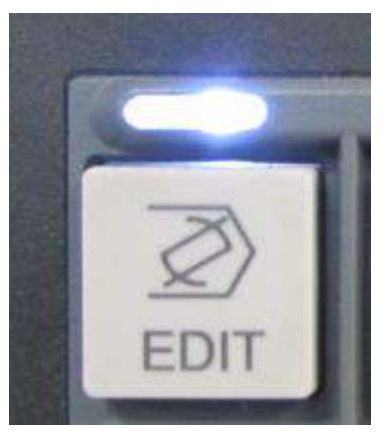

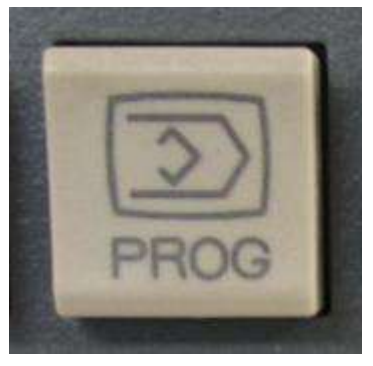

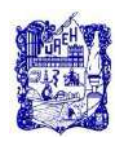

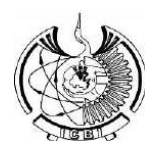

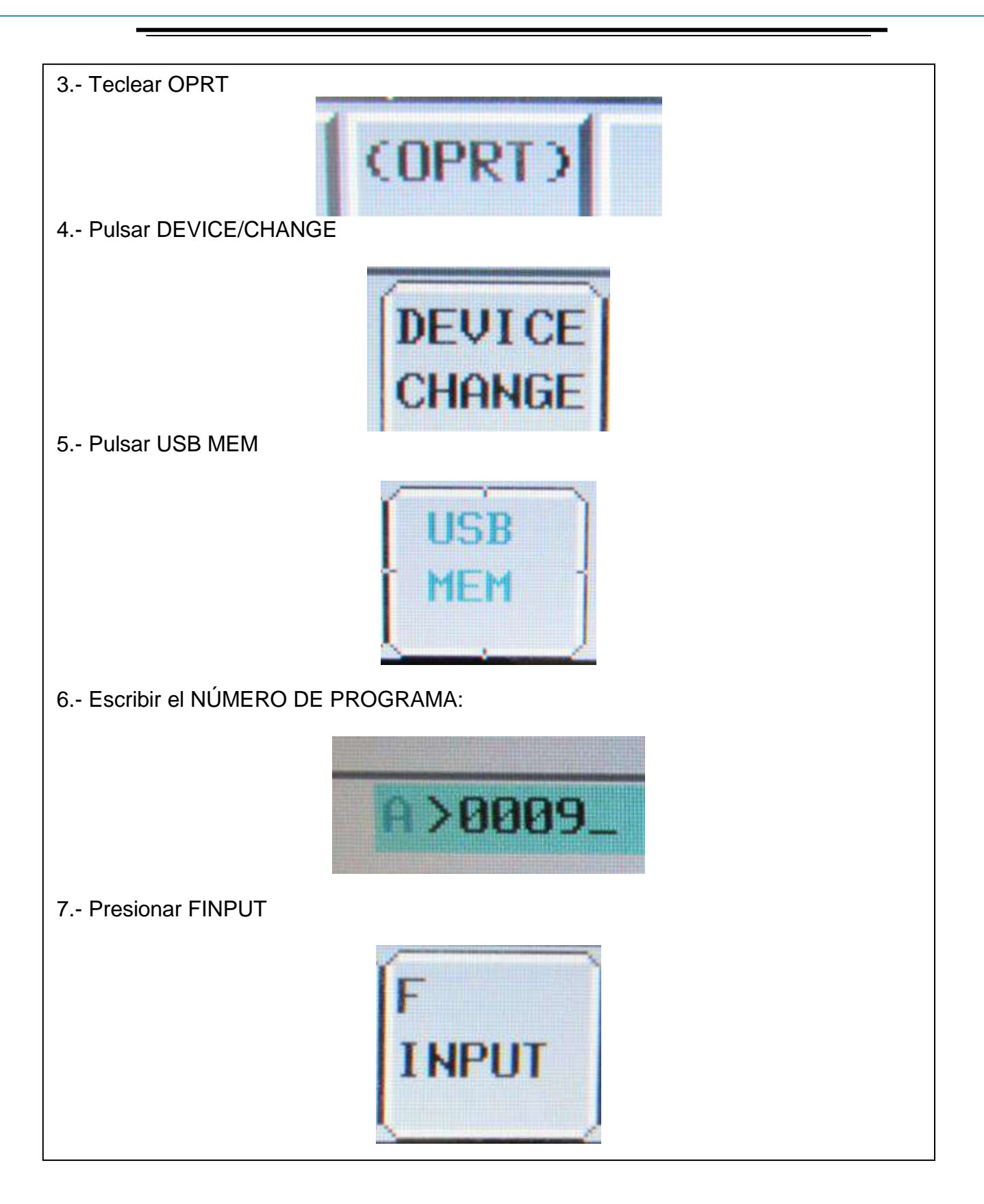

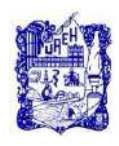

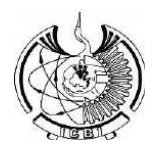

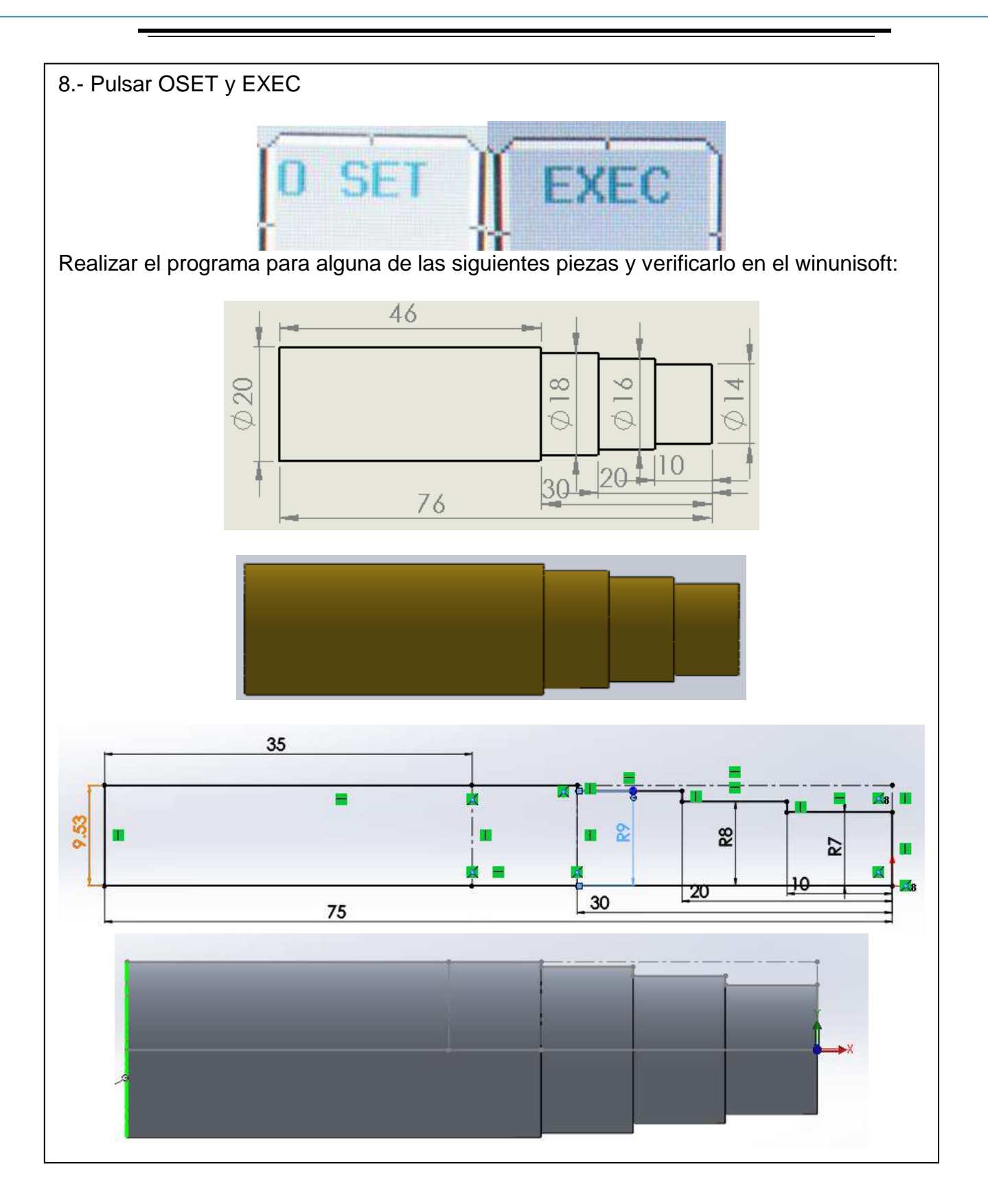

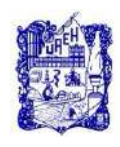

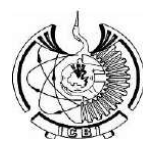

# **7. Cuestionario.**

El alumno deberá verificar los pasos mencionados anteriormente y realizar su propia metodología para la importación de un archivo a la máquina.

#### **8. Bibliografía.**

- 1) Rafael Ferre Masip. (1988). Como programar un control Numérico. España: S.A. Marcombo.
- 2) Alberto Cuesta Arranz. (2006). Teoría y problemas resueltos en programación CNC. España: S.A. Marcombo.
- 3) Kaushik Kumar, Divya Zindani, J. Paulo Davim. (2018). Advanced Machining and Manufacturing Processes. Switzerland: Springer International Publishing.

Nota: Se puede consultar cualquier manual o software de programación y/o operación para máquinas de CNC, con controlador tipo FANUC.

# **9. Formato y especificación del reporte de práctica.**

- a) Portada
- b) Introducción
- c) Objetivo
- d) Desarrollo de la actividad práctica
- e) Resultados
- f) Discusión
- g) Cuestionario
- h) Bibliografía

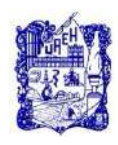

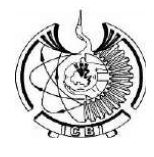

#### **1. Identificación.**

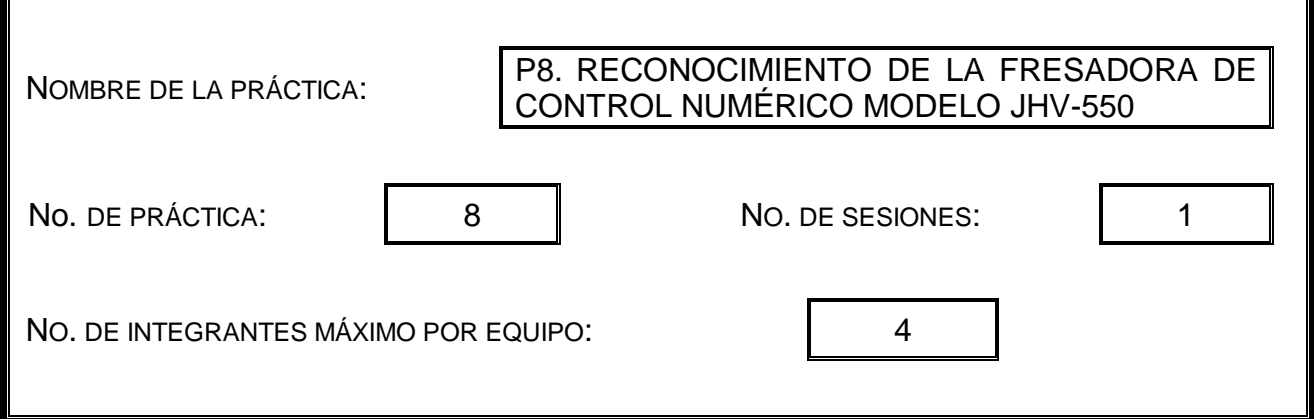

#### **2. Introducción.**

Una vez que se tiene identificada la máquina, se deberá de identificar el tipo de *controlador* de la fresadora, también será necesario *conocer las partes* y *elementos* que la componen, además de las funciones de cada uno de los botones y finalmente medir los ejes de recorrido en X, Y y Z.

# **3. Objetivo General.**

Realizar la identificación de los elementos que la integran y conocer las funciones de cada uno de los botones.

Describir las especificaciones de la máquina y compararlas con las descritas en la red**.**

#### **4. Objetivos Específicos.**

Saber cuáles son las dimensiones de las piezas que se pueden trabajar en la máquina.

Conocer la arquitectura y funcionamiento de las Máquinas de fresado CNC.

Verificar las funciones de los botones que contiene la máquina, previamente consultados en el manual.

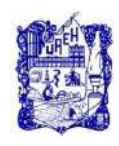

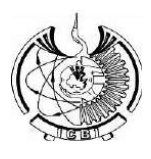

#### **5. Reactivos/insumos, materiales/utensilios y equipos.**

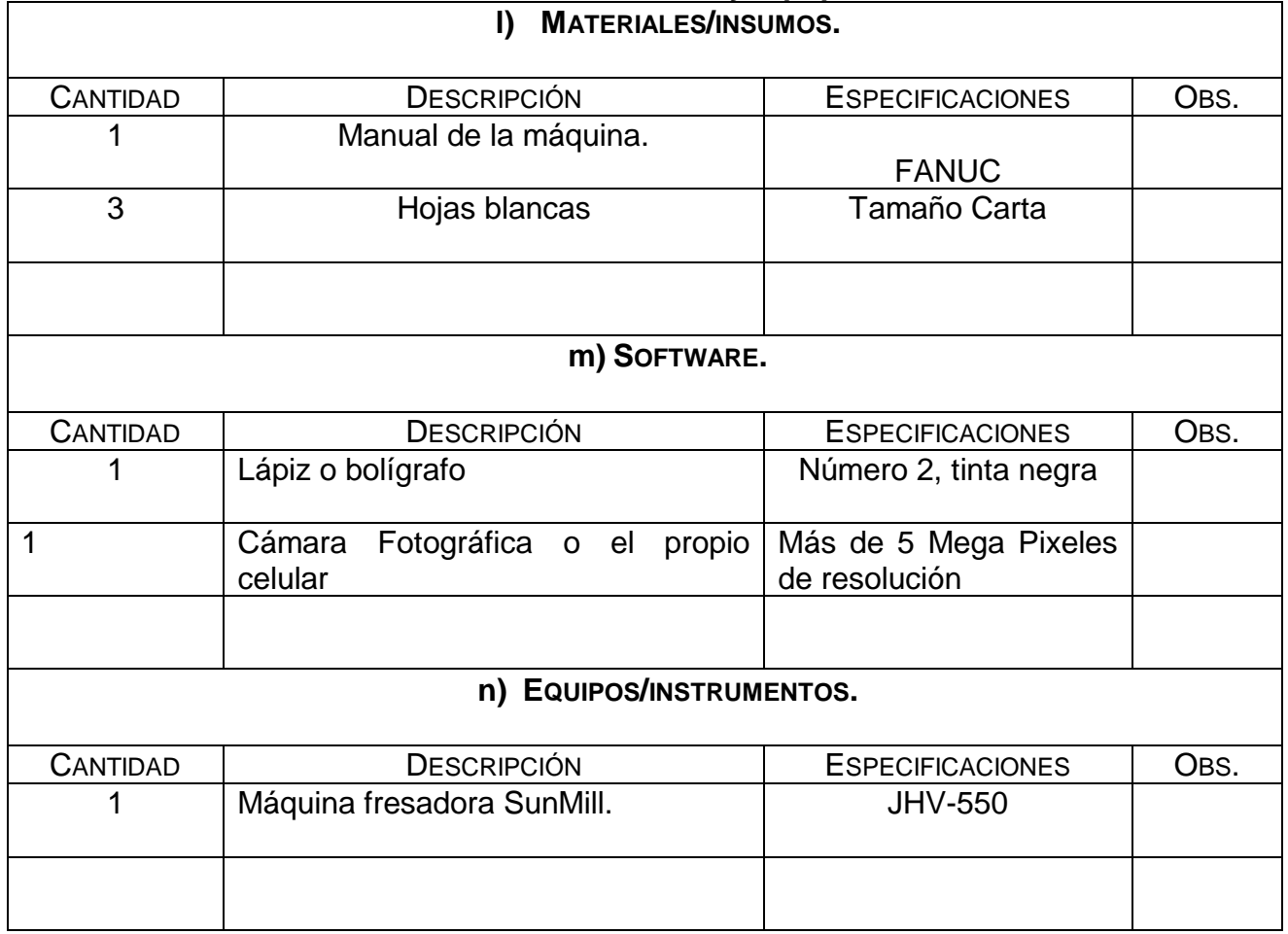

#### **6. Desarrollo de la Actividad Práctica.**

La actividad a desarrollar para esta práctica consiste en conocer todos los componentes de la máquina y verificar las funciones de todos y cada uno de los botones, además de medir las dimensiones de la máquina de su interior, esta actividad es muy similar a la que se desarrolló en el Torno Doosan Lynx, pero ahora se hará para la máquina fresadora.

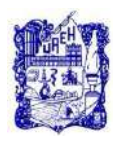

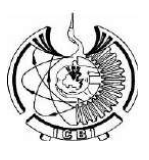

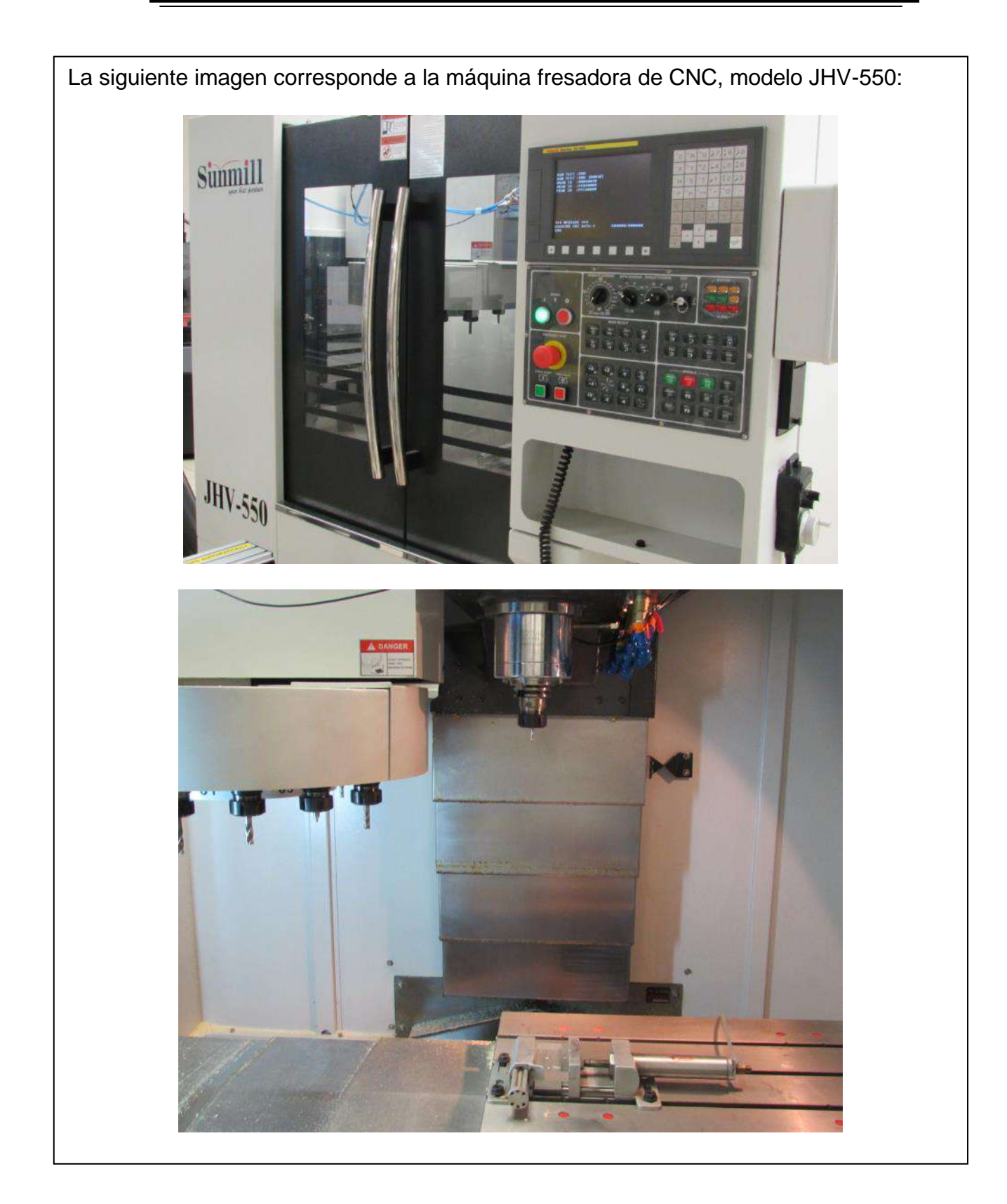

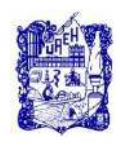

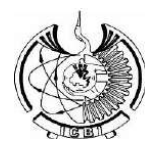

# **7. Cuestionario.**

El alumno deberá generar un documento en el que explique a través de una imagen o diseño propio, cada una de las partes de la máquina y realice una especie de tutorial con la imagen real de cada botón y la explicación de su funcionamiento.

#### **8. Bibliografía.**

- 1) Rafael Ferre Masip. (1988). Como programar un control Numérico. España: S.A. Marcombo.
- 2) Alberto Cuesta Arranz. (2006). Teoría y problemas resueltos en programación CNC. España: S.A. Marcombo.
- 3) Kaushik Kumar, Divya Zindani, J. Paulo Davim. (2018). Advanced Machining and Manufacturing Processes. Switzerland: Springer International Publishing.

Nota: Se puede consultar cualquier manual o software de programación y/o operación para máquinas de CNC, con controlador tipo FANUC.

# **9. Formato y especificación del reporte de práctica.**

- a) Portada
- b) Introducción
- c) Objetivo
- d) Desarrollo de la actividad práctica
- e) Resultados
- f) Discusión
- g) Cuestionario
- h) Bibliografía

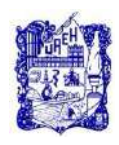

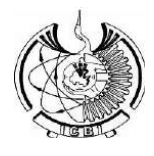

# **1. Identificación.**

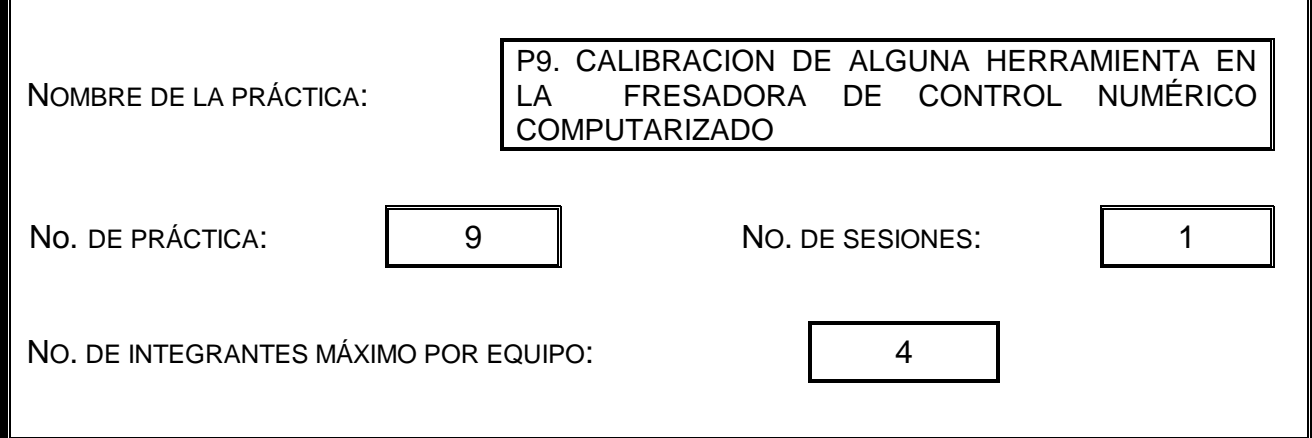

#### **2. Introducción.**

Después de conocer las partes que componen a una fresadora y de definir el tipo de controlador que maneja la fresadora de CNC, además de toda la botonería de la máquina, ahora será necesario realizar la *calibración* de las herramientas que se pretenden usar para maquinar más adelante.

#### **3. Objetivo General.**

Conocer e Identificar todas las diferentes herramientas que se pueden usar en la fresadora para realizar maquinados, y saber también cuáles son las recomendaciones a tomar en cuenta para emplearlas.

# **4. Objetivos Específicos.**

Conocer los tipos de herramientas empleadas para realizar maquinados en la fresadora.

Describir las características más importantes de cada una de las herramientas empleadas en la fresadora.

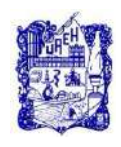

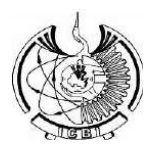

#### **5. Reactivos/insumos, materiales/utensilios y equipos.**

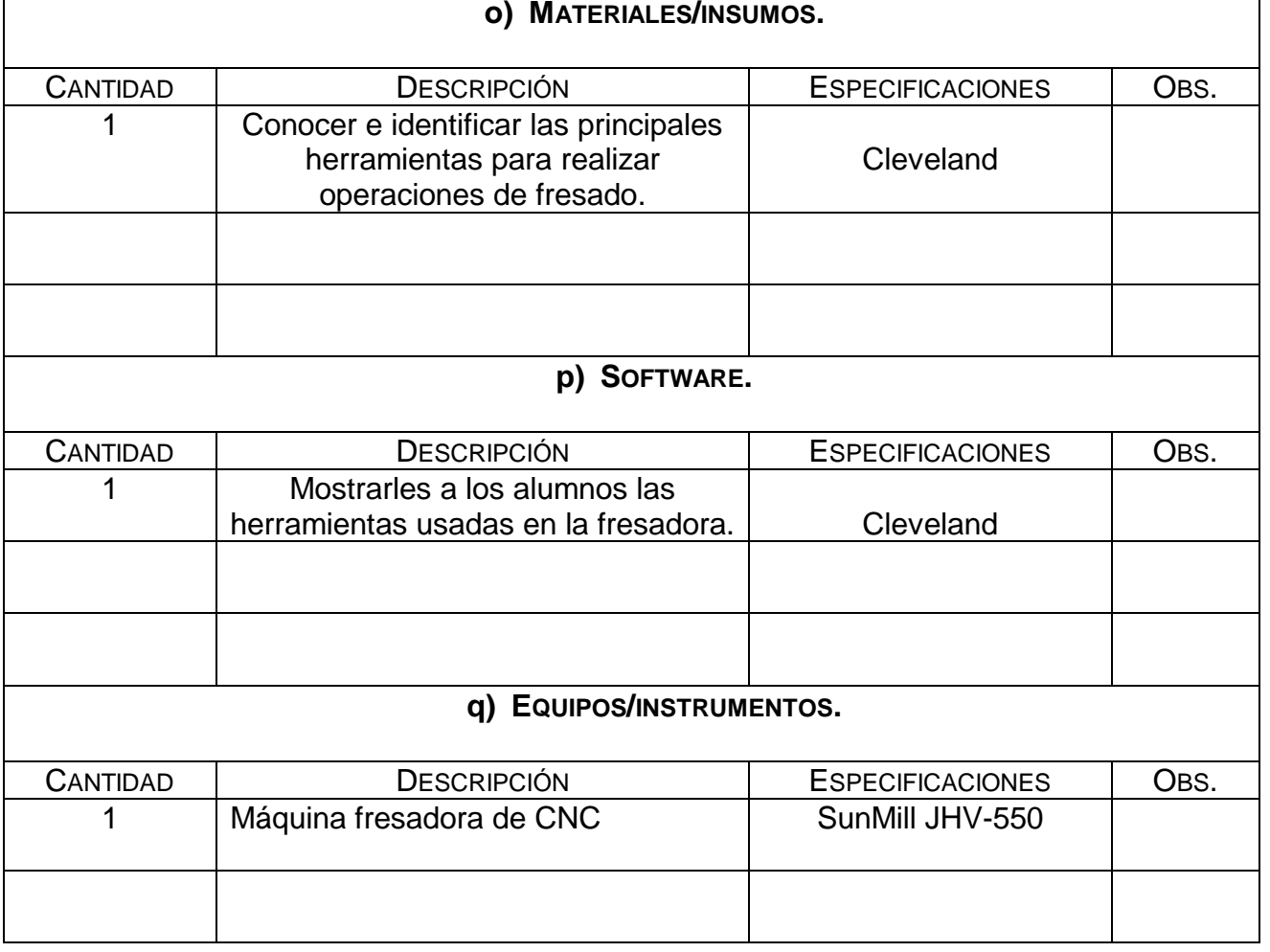

# **6. Desarrollo de la Actividad Práctica.**

La actividad a desarrollar para esta práctica consiste en asistir al laboratorio de manufactura para realizar la identificación correspondiente de todas las herramientas que emplea la *fresadora* de CNC y realizar el procedimiento de calibración correspondiente.

Los pasos son los siguientes: Lo primero que se debe hacer es observar en el portaherramientas o carrusel de la máquina que espacio está libre y una vez que se identifica se llama a ese número de herramienta y automáticamente la maquina ubicara a la herramienta que está en el husillo y de esta manera quedara libre, es decir sin cortador.

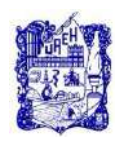

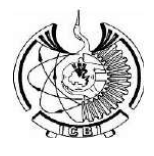

Escribir en el modo MDI, A> M6T#; + INSERT + CS.

M6 es para cambiar la Hta., por lo tanto, se deberá llamar un # de Herramienta que este vacío en el magazine. Por ejemplo, en el modo MDI escribir: M6T7; + INSERT+CS.

Mover el husillo con el modo HANDLE hasta tocar la superficie de referencia como se muestra en la imagen siguiente:

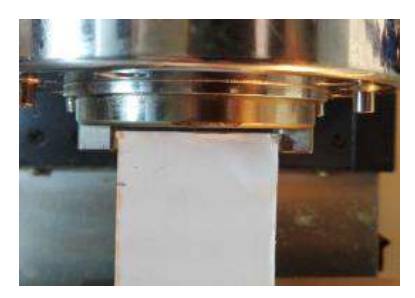

El valor en z es de aproximadamente -15 para esa posición.

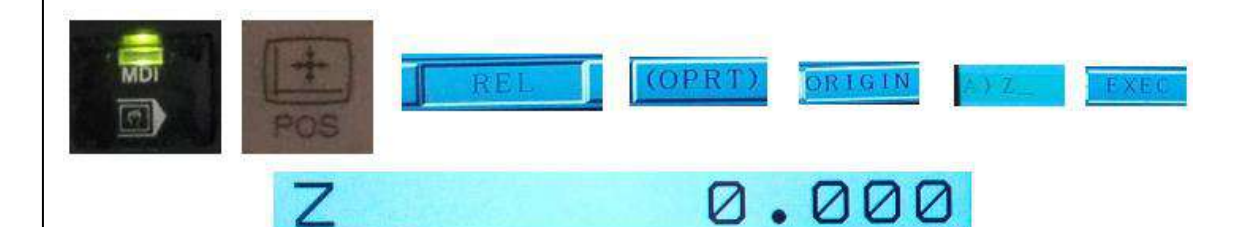

Una vez que se tiene la herramienta en el husillo, se dirige hasta tocar la Hta. Con el material. Nuevamente se procede a mover los ejes en el modo HANDLE.

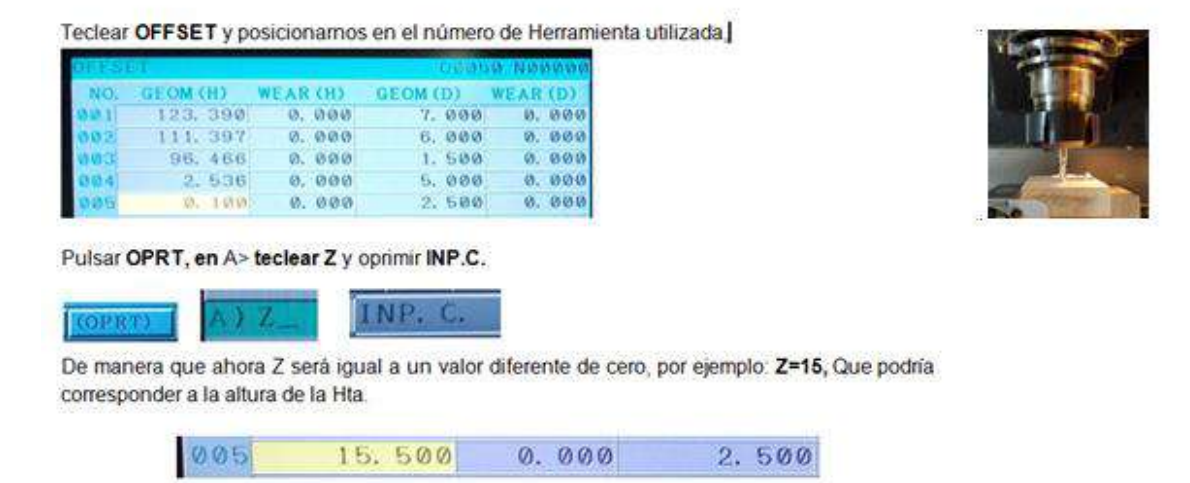

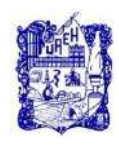

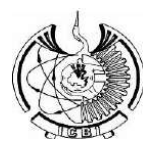

# **7. Cuestionario.**

El alumno deberá describir a través de un documento compuesto por imágenes y textos los pasos a seguir para realizar la calibración de las herramientas, además de hacer la descripción de cada una de las herramientas empleadas en la máquina fresadora.

#### **8. Bibliografía**

- 1) Rafael Ferre Masip. (1988). Como programar un control Numérico. España: S.A. Marcombo.
- 2) Alberto Cuesta Arranz. (2006). Teoría y problemas resueltos en programación CNC. España: S.A. Marcombo.
- 3) Kaushik Kumar, Divya Zindani, J. Paulo Davim. (2018). Advanced Machining and Manufacturing Processes. Switzerland: Springer International Publishing.

Nota: Se puede consultar cualquier manual o software de programación y/o operación para máquinas de CNC, con controlador tipo FANUC.

# **9. Formato y especificación del reporte de práctica.**

- a) Portada
- b) Introducción
- c) Objetivo
- d) Desarrollo de la actividad práctica
- e) Resultados
- f) Discusión
- g) Cuestionario
- h) Bibliografía

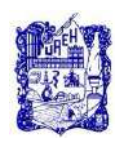

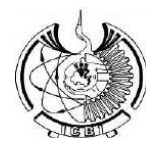

# **1. Identificación.**

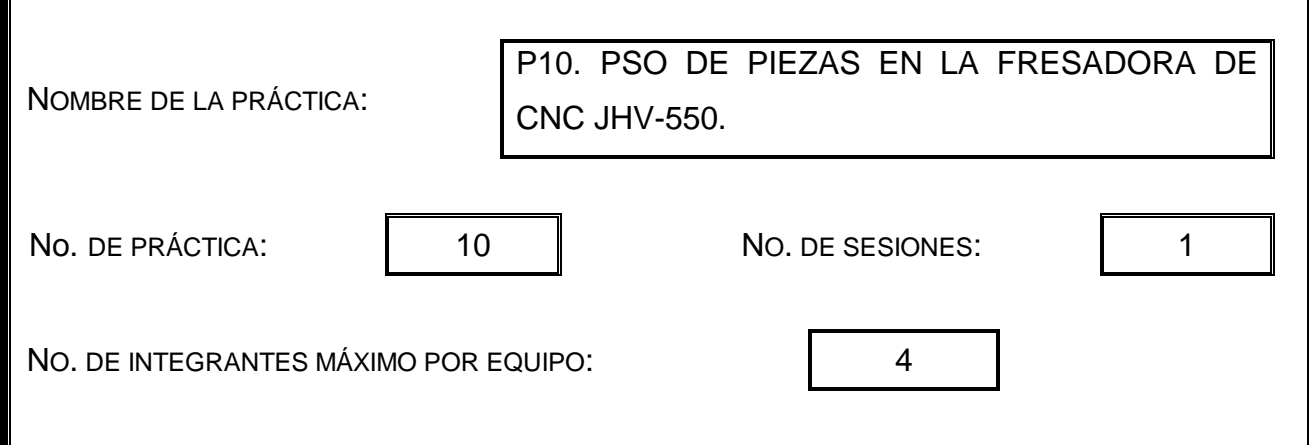

# **2. Introducción.**

Después de realizar la calibración de herramientas ahora es necesario determinar el PSO, para definir el punto de inicio del maquinado.

# **3. Objetivo General.**

Realizar el PSO en la fresadora de CNC.

Verificar el PSO, otorgando las instrucciones de posicionamiento correspondientes**.**

# **4. Objetivos Específicos.**

Lograr el PSO en la fresadora.

Definir el PSO en diversas posiciones y analizar cuál es la más conveniente.

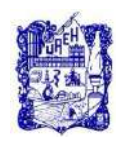

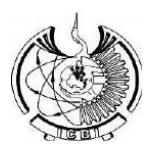

#### **5. Reactivos/insumos, materiales/utensilios y equipos.**

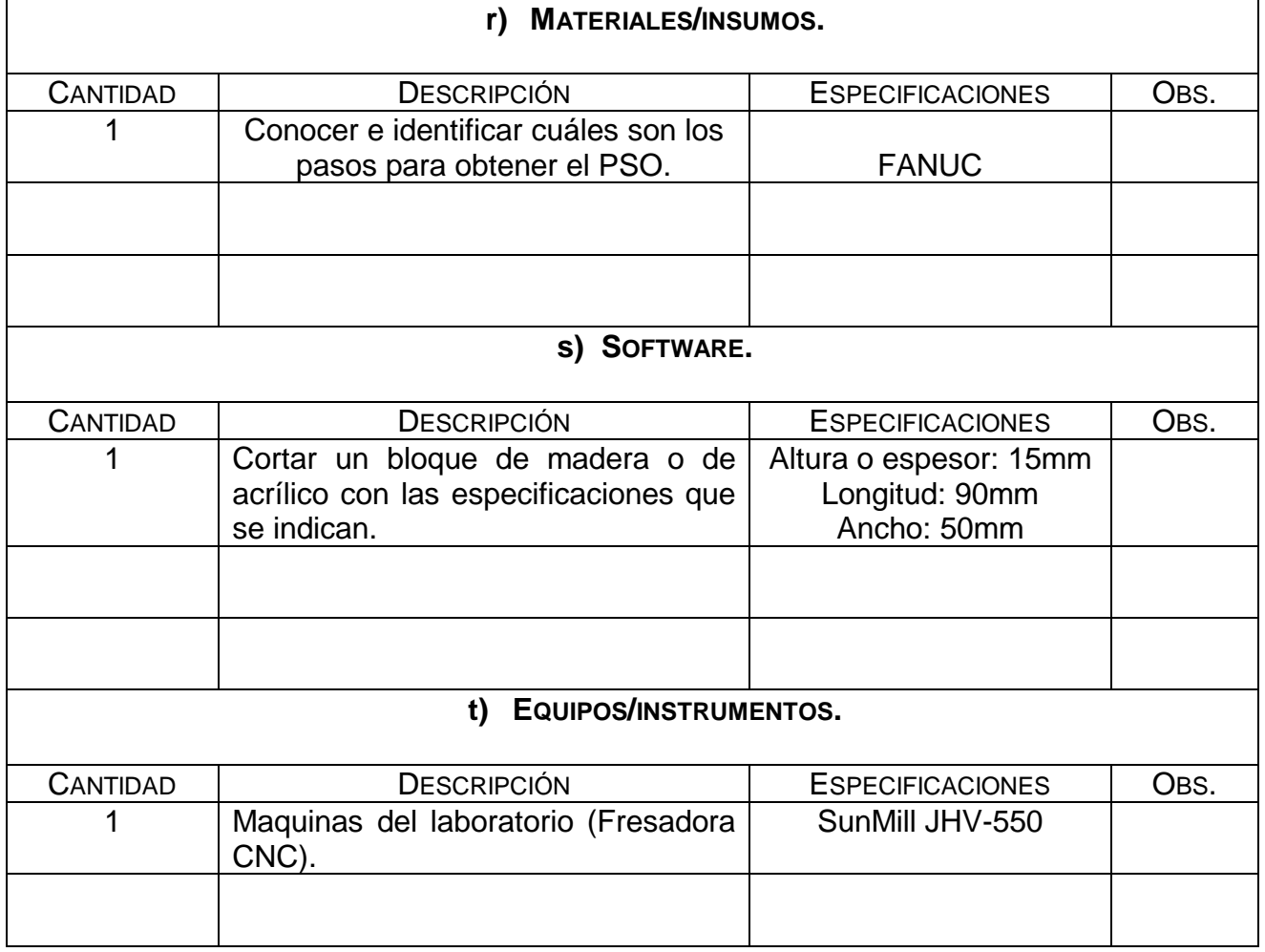

#### **6. Desarrollo de la Actividad Práctica.**

La actividad a desarrollar para esta práctica consiste en llevar acabo el PSO en algún simulador si es posible o realizarlo directamente en la máquina siguiendo los pasos y las recomendaciones del Maestro.

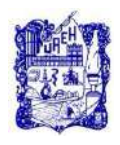

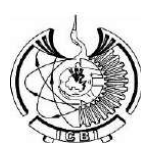

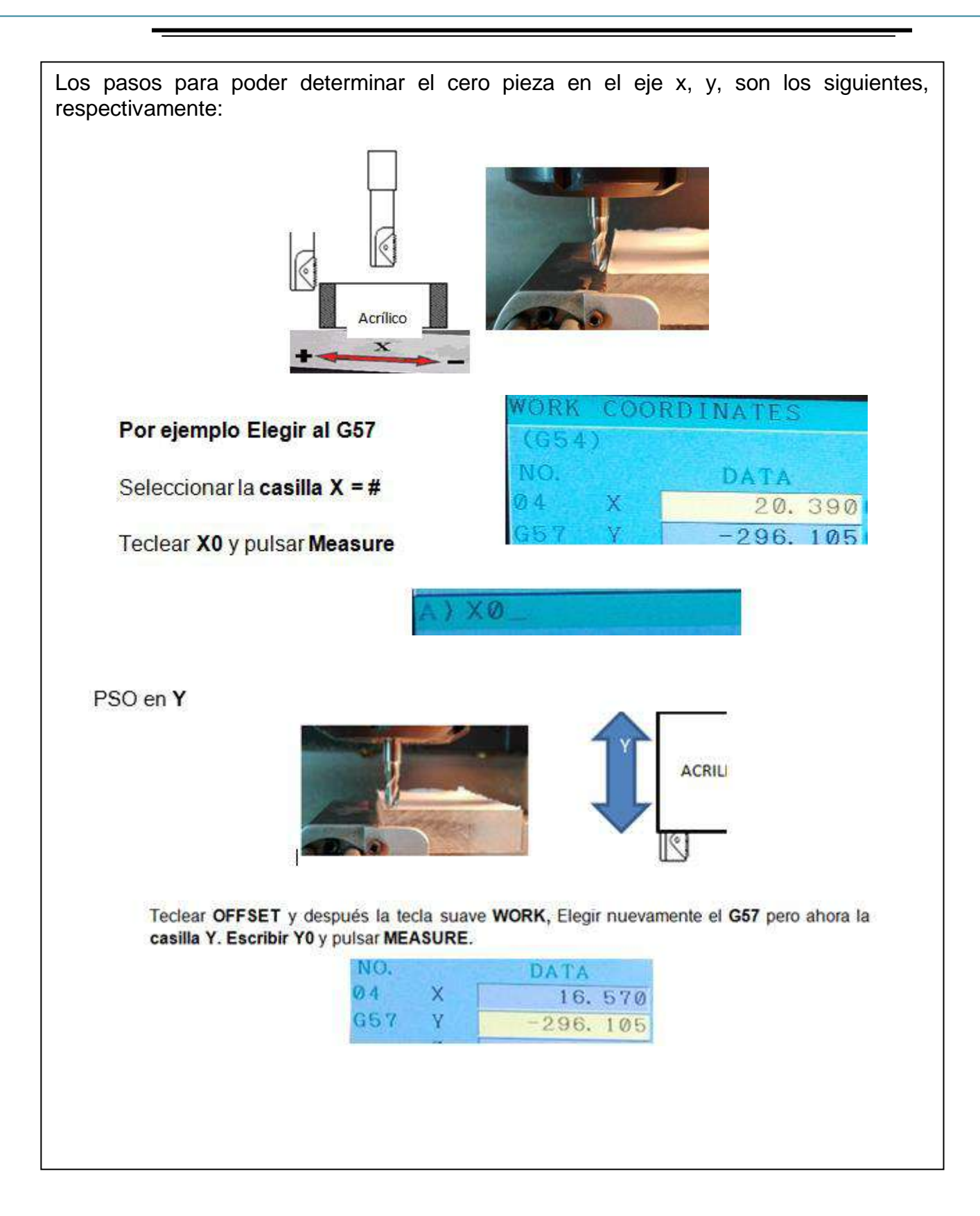

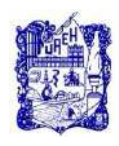

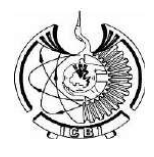

# **7. Cuestionario.**

El estudiante deberá generar un documento integrado por las fotografías correspondientes y la descripción de los pasos a seguir para determinar el PSO.

#### **8. Bibliografía.**

- 1) Rafael Ferre Masip. (1988). Como programar un control Numérico. España: S.A. Marcombo.
- 2) Alberto Cuesta Arranz. (2006). Teoría y problemas resueltos en programación CNC. España: S.A. Marcombo.
- 3) Kaushik Kumar, Divya Zindani, J. Paulo Davim. (2018). Advanced Machining and Manufacturing Processes. Switzerland: Springer International Publishing.

Nota: Se puede consultar cualquier manual o software de programación y/o operación para máquinas de CNC, con controlador tipo FANUC.

# **9. Formato y especificación del reporte de práctica.**

- a) Portada
- b) Introducción
- c) Objetivo
- d) Desarrollo de la actividad práctica
- e) Resultados
- f) Discusión
- g) Cuestionario
- h) Bibliografía

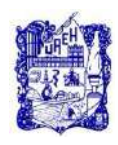

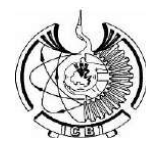

# **1. Identificación.**

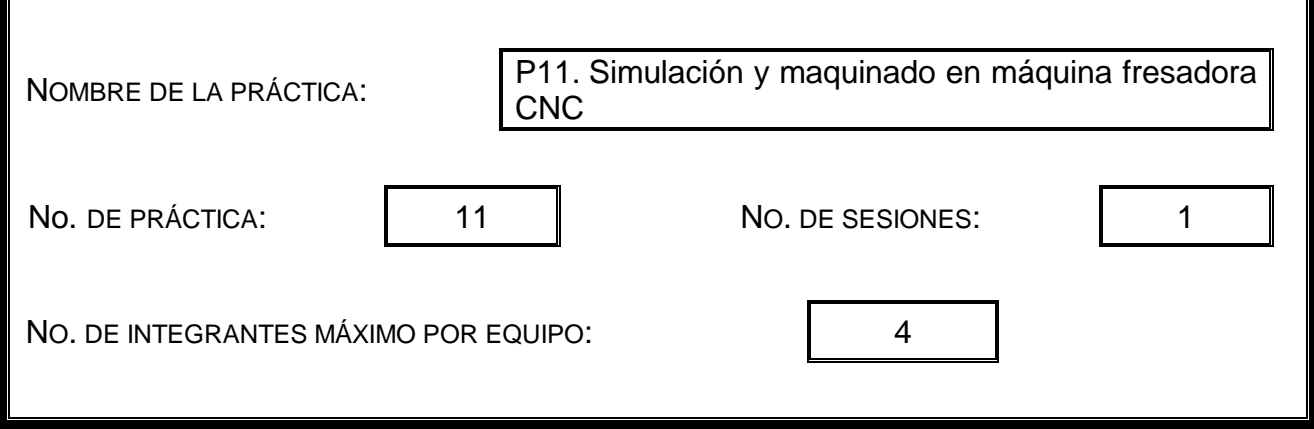

#### **2. Introducción.**

Después de realizar el cero pieza el siguiente paso sería maquinar, sin embargo, es muy recomendable que antes llevar a cabo un maquinado se hagan varias pruebas del programa realizado en un *simulador de CNC*, donde podremos verificar si hay o no, algún tipo de error al momento de realizar el programa.

Posteriormente de realizar varias pruebas del programa en un simulador CNC, el siguiente paso es transferir el código G a la fresadora de CNC, a través de una USB o directamente escribirlo línea por línea, haciendo uso del display de la máquina. Cualquiera de los dos procedimientos es válido, la principal diferencia seria el tiempo, puesto que es mucho más rápido transfiriéndolo en la USB como bloc de notas.

# **3. Objetivo General.**

Realizar varios ejemplos de maquinados en algunos simuladores de CNC.

Verificar si hay algún error y si no lo hay pasar el programa a una USB**.**

Realizar el maquinado en la fresadora de CNC.

# **4. Objetivos Específicos.**

Buscar que los parámetros empleados en los simuladores sean lo más aproximados a la realidad. Realizar varios ejemplos y ejercicios de simulación de maquinados antes del real. Aplicar todos los conocimientos teóricos a la práctica, desde la calibración de herramientas, la obtención del cero pieza y el más importante lograr generar un programa que permita maquinar una pieza determinada.

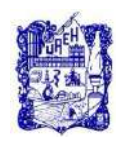

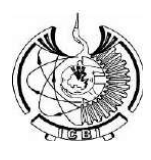

# **5. Reactivos/insumos, materiales/utensilios y equipos.**

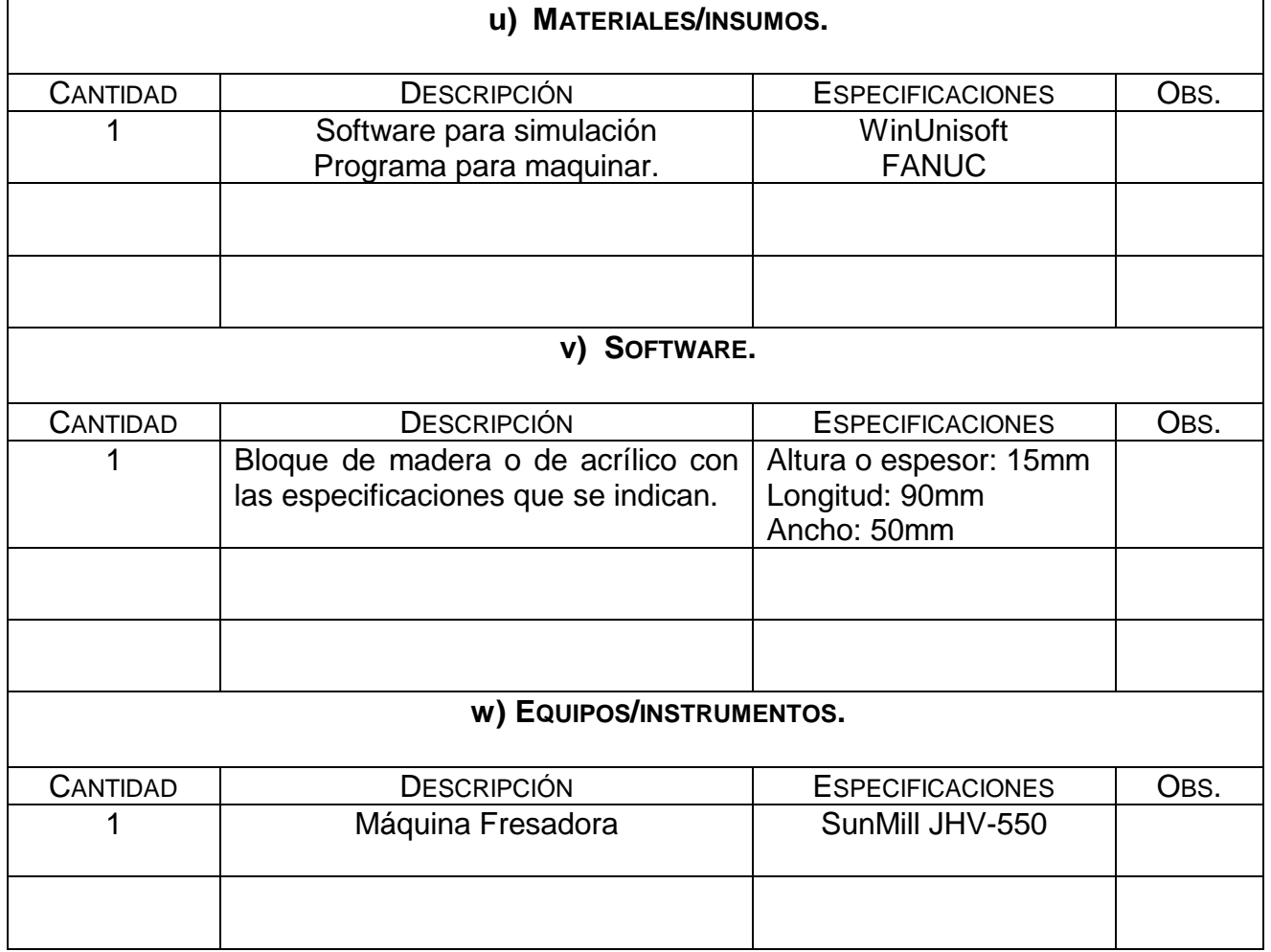

# **6. Desarrollo de la Actividad Práctica.**

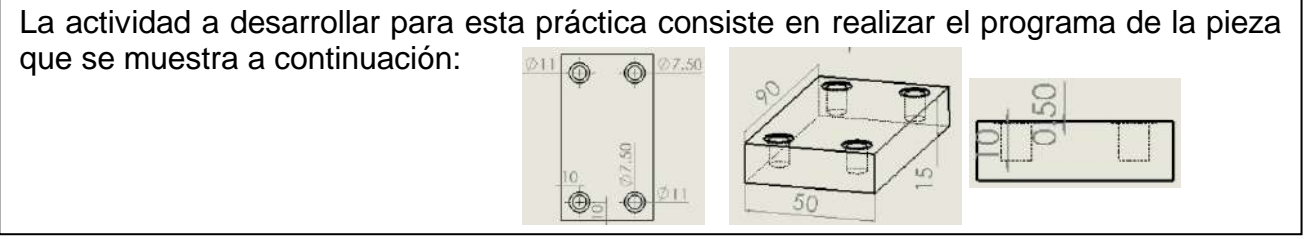

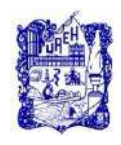

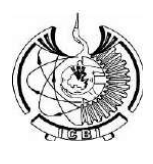

Lo primero que se debe de realizar es crear un nuevo proyecto dentro de winunisoft y seleccionar la máquina fresadora, posteriormente definir las medidas del bloque del material y finalmente crear el programa. A continuación, se muestran en imágenes los pasos mencionados anteriormente:Abrir...  $\times$ Buscar en: ←自醉丽▼ Fanuc16iM  $\mathbf{r}$ Nombre Fecha de modifica... Tipo ^ Fanuc16iM-003.prj 29/08/2017 04:46 ... wus [ Fanuc16iM-004.prj 29/08/2017 04:46 ... wus [ Fanuc16iM-005.prj 29/08/2017 04:46 ... wus [ & O1248.prj 12/04/2018 03:25 ... wus I PORTACILUAEH.prj 09/10/2017 02:33 ... wus  $I_{\infty}$  $\langle$  $\,$ Nombre: O1248.prj Abrir  $\overline{\phantom{a}}$ Tipo: Archivos de proyecto (\*.prj) Cancelar 01248 N10 G57 N20 G94 G96 F100 S1000 M3 N30 G90 N40 GO XO YO Z15 N50 G0 X10 Y20 Z15 N60 T01 M6 N70 G81 X10 Y20 Z15 R1 F5.3 K2 N80 G0 X10 Y20 Z15 N90 G0 X10 Y70 Z15 N100 G81 X10 Y70 Z15 R1 F4 K2 N110 GO X10 Y70 Z15 N120 G81 X40 Y70 Z15 R1 F4 K1 N130 G0 X40 Y70 Z15 N140 G81 X40 Y20 Z15 R1 F3 K1 N1150 GO X40 Y70 Z15 N160 GO XO YO Z15 N170 M2

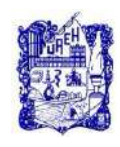

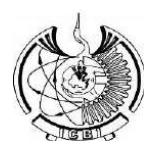

# **7. Cuestionario.**

El alumno deberá generar el programa para maquinar la pieza y correrlo en algún simulador de CNC, verificar si no existe algún error y posteriormente introducirlo a la máquina fresadora para proceder a *maquinar*.

# **8. Bibliografía.**

- 1) Rafael Ferre Masip. (1988). Como programar un control Numérico. España: S.A. Marcombo.
- 2) Alberto Cuesta Arranz. (2006). Teoría y problemas resueltos en programación CNC. España: S.A. Marcombo.
- 3) Kaushik Kumar, Divya Zindani, J. Paulo Davim. (2018). Advanced Machining and Manufacturing Processes. Switzerland: Springer International Publishing.

Nota: Se puede consultar cualquier manual o software de programación y/o operación para máquinas de CNC, con controlador tipo FANUC.

# **9. Formato y especificación del reporte de prácticas**

- a) Portada
- b) Introducción
- c) Objetivo
- d) Desarrollo de la actividad práctica
- e) Resultados
- f) Discusión
- g) Cuestionario
- h) Bibliografía